# Git Tutorial

### Dr. Steffen Stärz

<span id="page-0-0"></span>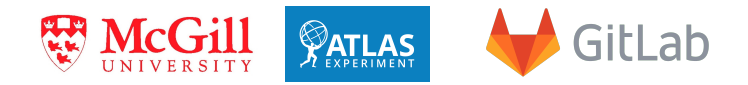

# Part I: Git Basics Part II: Git Rebase Part III: Beyond Git: GitLab/GitHub/...

16 May 2023 (GitLab Enterprise Edition 15.0.4-ee)

- 2015: Dr. rer. nat. (PhD), Technische Universität Dresden, Germany
	- ["Energy Reconstruction and high-speed Data Transmission with FPGAs](https://cds.cern.ch/record/2030122) [for the Upgrade of the ATLAS Liquid Argon Calorimeter at LHC"](https://cds.cern.ch/record/2030122)
- 2015-2018: Applied Physicist Fellow at CERN in the EP-ADE-CA group, LAr calorimeter
	- **ALAr Online Software Coordinator**
	- Coordinator of the "Demonstrator" group (pre Phase-I Upgrade)
- 2019-now: (Research  $\rightarrow$  Academic) Associate in Department of Physics at McGill University
	- Former Firmware Coordinator and now Lead Firmware Technical Manager for the LASP board (ATLAS LAr Phase-II Upgrade)
- $\Rightarrow$  ATLAS Liquid Argon Calorimeter, Software (C++), firmware (VHDL), **git**, **GitLab**, **CI/CD**, ...

# Plan of the Day

#### **[Git Basics](#page-3-0)**

- [Concept](#page-5-0)
- **o** [Novice](#page-8-0)
- **•** [Beginner](#page-13-0)
- [Competent](#page-22-0)
- [Expert](#page-38-0)
- **[Git Rebase](#page-49-0)** 
	- [The rebasing problem](#page-50-0)
	- [Git rebase features](#page-96-0)

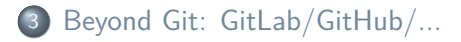

Remark for this tutorial: Links are lowlighted in black.

# <span id="page-3-0"></span>**Part I: Git Basics**

#### Disclaimer: Git is awesome!

This tutorial cannot cover all aspects and is hence completely incomplete!

Only basic commands with few options are presented here.

#### Git comes with its help - read it!

- From shell: git help [subcommand] (or man git [subcommand])
- [Official Git Tutorial](https://git-scm.com/docs/gittutorial)
- [Git Cheat Sheet](https://staerz.web.cern.ch/slides/GitCheatSheet.txt) (exhaustive but by definition incomplete list)

#### This (part of the) tutorial: Git commands

- **Q** [Concept:](#page-5-1) The general idea of git
- <sup>2</sup> [Novice:](#page-8-1) Git setup
- **3 [Beginner:](#page-13-1) Basic Git commands**
- **4 [Competent:](#page-22-1) Advanced Git commands**
- **[Expert:](#page-38-1) Fancy Git commands**

**O** Follow this tutorial with the [sandbox Git repository](https://github.com/staerz/sandbox) to gain experience

# <span id="page-5-1"></span><span id="page-5-0"></span>**Git: Concept**

# What is [Git!](https://git-scm.com/book/en/v2/Getting-Started-About-Version-Control)?

**Version control** is a system that records changes to a file or set of files over time so that you can recall specific versions later. It allows to

- **•** revert selected files back to a previous state,
- revert the entire project back to a previous state,
- **o** compare changes over time,
- see who last modified something that might be causing a problem,
- **o** see who introduced an issue and when, ...
- Git is a **Distributed** Version Control System:
	- Clients don't just check out the latest snapshot of the files; rather, they fully mirror the repository, including its full history.
- $\Rightarrow$  Every clone is a full backup of all the data: client can work even if server is down.

This tutorial will explicitly not go into **forks**.

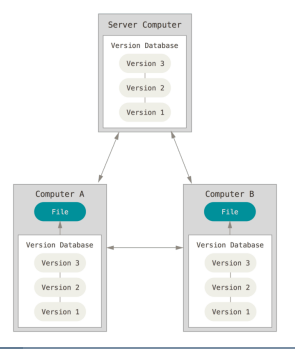

# Git workflow<sup>1</sup>: The suggested work flow for any project

#### This tutorial will **not** cover CI/CD, but to give you a big picture:

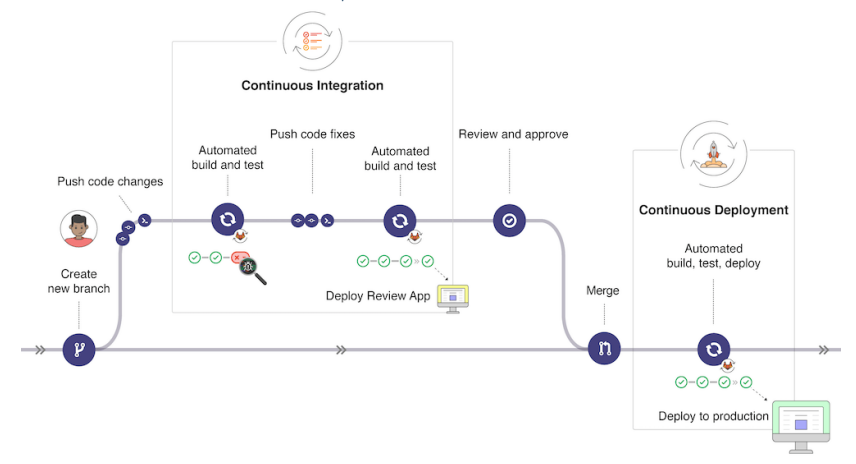

#### Stable master  $\rightarrow$  development on temporary branch  $\rightarrow$  new stable master

 $1$ From [the official GitLab documentation](https://docs.gitlab.com/ee/ci/introduction/)

Steffen Stärz (McGill) and 16 May 2023 8 [Git Tutorial](#page-0-0) 16 May 2023 8 8 May 2023 8 16 May 2023 8 16 May 2023 8 16 May 2023 8 16 May 2023 8 16 May 2023 16 May 2023 8 16 May 2023 16 May 2023 16 May 2023 16 May 2023 16 May 2023

# <span id="page-8-1"></span><span id="page-8-0"></span>**Git: Novice**

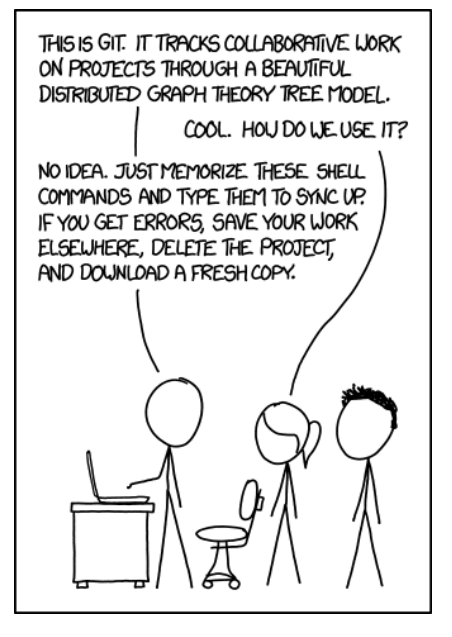

http://www.xkcd.com/1597/

# Git Setup: Remote profile

Make yourself known to the remote repository (e.g. [GitHub\)](https://github.com)

Identification via SSH keys: Add your public key

- **Q** Login to the repo (e.g. [GitHub\)](https://github.com) with your account
- 2 Add your SSH keys in [your profile](https://github.com/settings/keys)<sup>a</sup>
	- **O** Check your key: \$ ls ~/.ssh/id\_rsa.pub
		- $\Rightarrow$  If not existing, create key:  $\frac{1}{2}$  ssh-keygen<sup>b</sup>
	- \$ cat ~/.ssh/id rsa.pub
		- $\Rightarrow$  long text, contains in the end sth. like username@host
	- **②** Avatar  $\rightarrow$  [Settings](https://github.com/settings/profile)  $\rightarrow$  [SSH Keys:](https://github.com/settings/keys) copy & paste into "Key"  $\rightarrow$  Add key
	- $\Rightarrow$  Redo for all machines you'll be working from

4 Add yourself an avatar

 $\Rightarrow$  It's not only nice, but also allows you to spot profile misconfiguration

<sup>&</sup>lt;sup>a</sup>SSH is default for some projects, so make sure you set this up properly.

bDo not set a passphrase, otherwise each git push and git pull will be a pain!

# Git Setup: Local profile

### **Once** set user name and email address **[git config](https://git-scm.com/docs/git-config)**

- \$ git config --global user.name yourusername
- \$ git config --global user.email you@cern.ch
- Do for all machines you'll be working from
- Make sure it's **absolutely identical** on all your machines!  $\bullet$
- o Settings get written into your  $\gamma$ . gitconfig file

# Git config and style up

#### Customize Git text highlighting!

- \$ git config --global color.ui true
- \$ git config --global color.status.header yellow
- ... or edit ˜/.gitconfig directly, e.g.:

```
[color]
ui = true
_status_=_true
[color "status"]
header = yellow
_added_=_green
updated = cyan
changed = red blink
untracked = magenta bold
branch = cyan
nobranch = black
[color "branch"]
meta = white bold
[user]
name = Steffen Staerz
email = steffen.staerz@cern.ch
[core]
editor = vim
 \text{pager} = \text{less} -x4
```
### And many more settings, see [official documentation](https://git-scm.com/docs/git-config)

```
Git Tutorial 16 May 2023 13 May 2023 13
```
# <span id="page-13-1"></span><span id="page-13-0"></span>**Git: Beginner**

# Get a Git repository

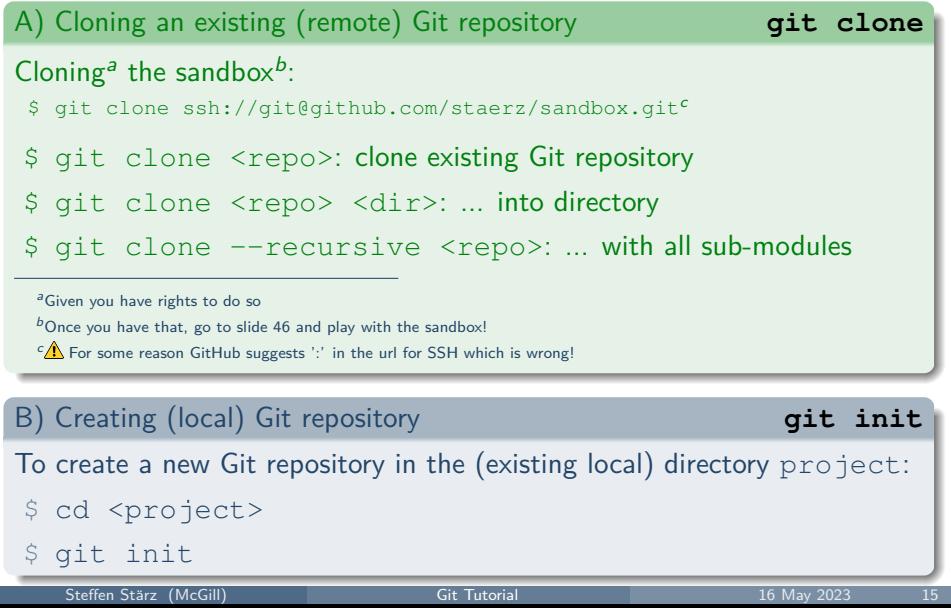

| See what has changed                                                         |  | git status |
|------------------------------------------------------------------------------|--|------------|
| \$ git status: shows everything                                              |  |            |
| \$ git status -uno: only status of files tracked by Git                      |  |            |
| \$ git ls-files: list files tracked by Git in the current directory          |  |            |
| Make gitst an alias for git status -uno                                      |  |            |
|                                                                              |  |            |
| Adding files to index (staging area) (not yet committing!)                   |  | qit add    |
| Before any commit, first tell Git which file to stage for commit via add:    |  |            |
| $\frac{1}{2}$ git add .: add all files in the current directory <sup>a</sup> |  |            |
|                                                                              |  |            |
| \$ git add file1 [file2 ]: add file[s] explicitly                            |  |            |
| $$$ git add -u: add all updated (= modified) files                           |  |            |

a Usually not desired unless the .gitignore [file is set up properly!](#page-23-0)

What just happened: we're half way!

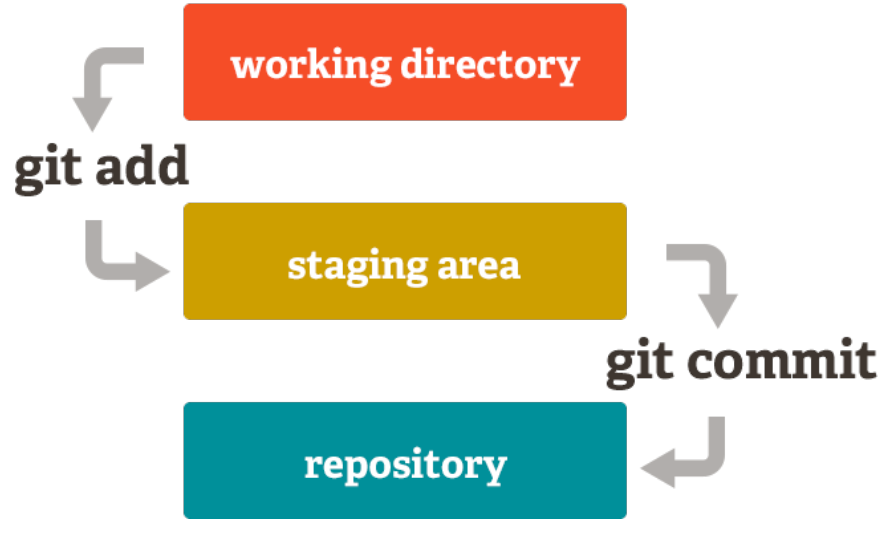

Steffen Stärz (McGill) and 17 [Git Tutorial](#page-0-0) 16 May 2023 17

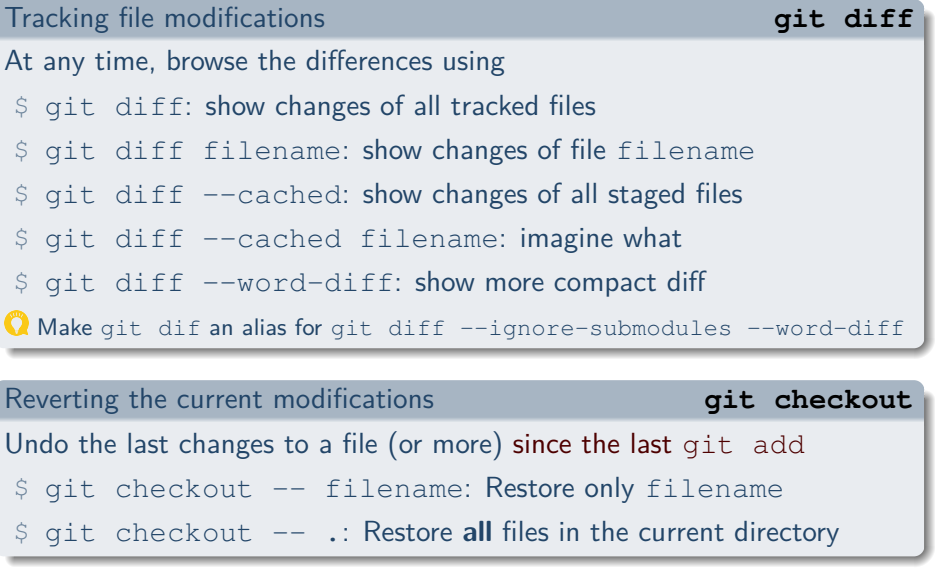

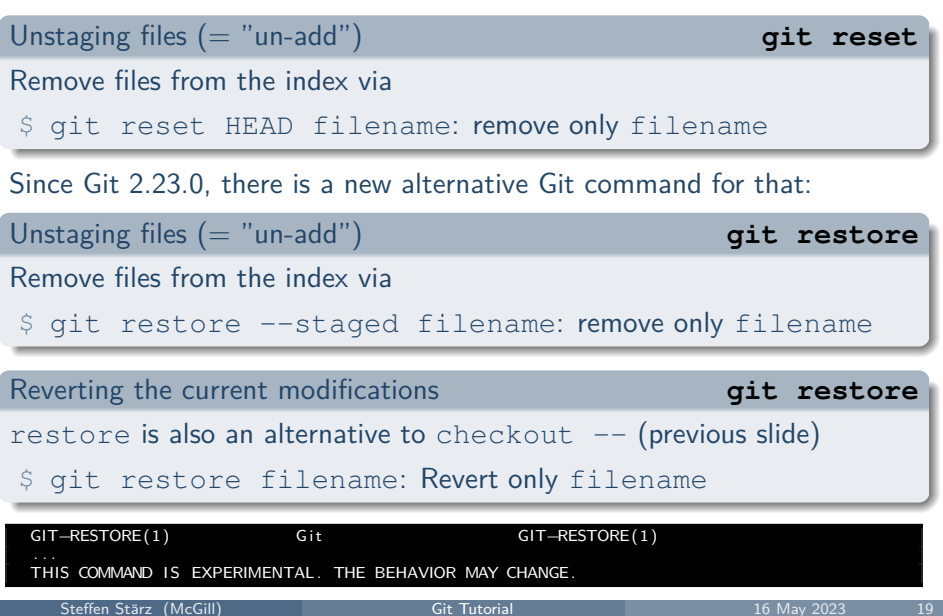

#### Committing files **[git commit](https://git-scm.com/docs/git-commit)**

Once staged for commit (added to the index), commit changes via

- \$ git commit: commit, editor (e.g. vim<sup>a</sup>) opens to enter message
- \$ git commit --amend: "update" your last commit (message)
	- Very use- and powerful: You forgot sth. in your commit or just spot a typo (in actual code or commit message)?
	- $\Rightarrow$  E.g. modify culprit file, git add it again, then "re-commit"
	- $\Rightarrow$  **Replaces** last commit<sup>b</sup>

\$ git commit -m "message": directly enter commit message

<sup>&</sup>lt;sup>a</sup>Vim is the default, but can be changed via the  $\tilde{a}$ ,  $\alpha$ itconfig file

 $b_{\text{qit}}$  push in the meantime will result in a conflict requiring a forced push to remote [\(see later\)](#page-40-0)

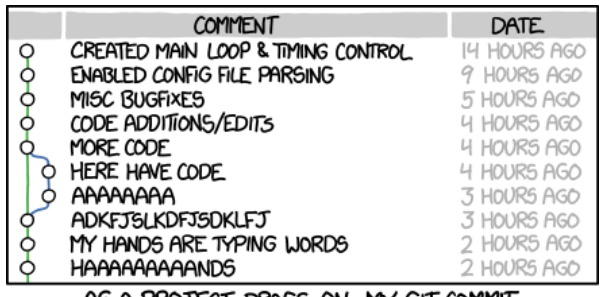

AS A PROJECT DRAGS ON, MY GIT COMMIT MESSAGES GET LESS AND LESS INFORMATIVE.

In general avoid that and rather:

- Use meaningful commit messages: avoid any information which is obvious from the commit itself like "Me: Updated file xyz"
- Follow commit message conventions by the project (if any)
	- E.g.: mention the associated ticket in the commit:
		- "#123: Document usage of ... in README.md"

http://www.xkcd.com/1296

ittp://www.xkcd.com/1296

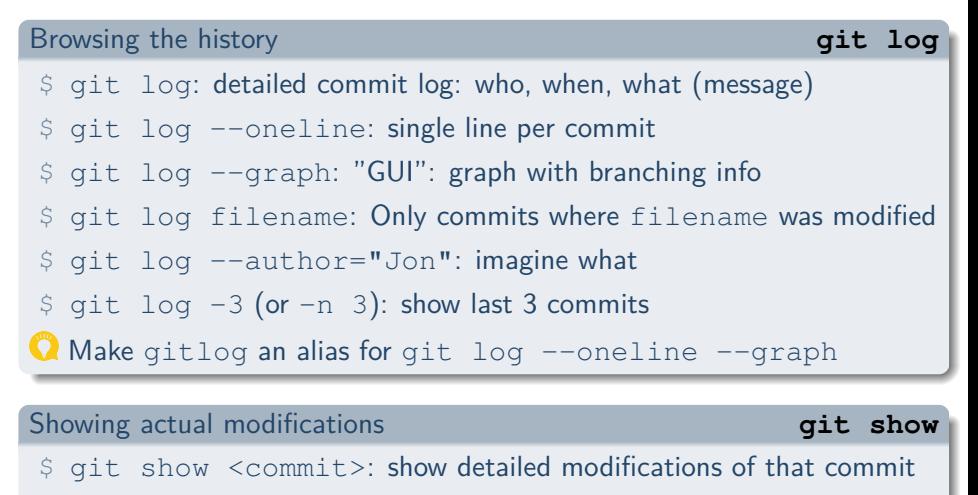

\$ git show <commit> --word-diff=color: inline highlighting

\$ git show <commit> --name-status: affected files only

# <span id="page-22-1"></span><span id="page-22-0"></span>**Git: Competent**

# Prevent certain files to be "git added" (Blacklisting)

#### <span id="page-23-0"></span>Set file exclusions for tracking via . gitignore file (per repo), e.g. latex:

```
S pecifies intentionally untracked files for this repository
 Find documentation (syntax) here: https://git-scm.com/docs/gitignore
#
  Files already tracked by Git are not affected
            ################################################################################
\# don't check in any of the temporarily created latex files:
.<br>∗−bl∨ bib
∗ . p d f
\# and so on ...
\# nor any hidden file (e.g. .*.swp file created by editors)
.∗<br># also don't check in any backup files people might have created
∗ . backup
∗ . bak
∗ . o r i g
∗˜
∗ . s y n c t e x . gz
\# don't check in any file in shared
s h a r e d /∗
\# except the figures directory
! shared / figures /
# except the style files
! shared / style /
\# and explicitly allow pdf's (since actually excluded via list on top!
! shared / figures /*.pdf
```
# Prevent certain files to be "git added" (Whitelisting)

#### Set file exclusions for tracking via . gitignore file (per repo), e.g. latex:

```
S pecifies intentionally untracked files for this repository
 Find documentation (syntax) here: https://git-scm.com/docs/gitignore
 White-listing approach: forbid everything, only allow explicitly
#<br># We aim not to cover all cases, things can always be added by "—f" manually;
 # and f i l e s a l r e a d y t r a c k e d by G i t a r e n o t a f f e c t e d anyway .
     ################################################################################
 First, ignore everything
∗
 Mow, white-list anything that's a directory
!∗/<br># and all the file types we're interested in:
# Markdown files
! ∗ . md
# source files
! ∗ . t e x
#temporary source files are forbidden again
. <sub>-</sub> ∗ . t e x
# allow figures directory
! shared / figures /
```
#### Whitelisting is recommended as it is more restrictive than blacklisting.

Steffen Stärz (McGill) and [Git Tutorial](#page-0-0) 16 May 2023 25

# Advanced Commands

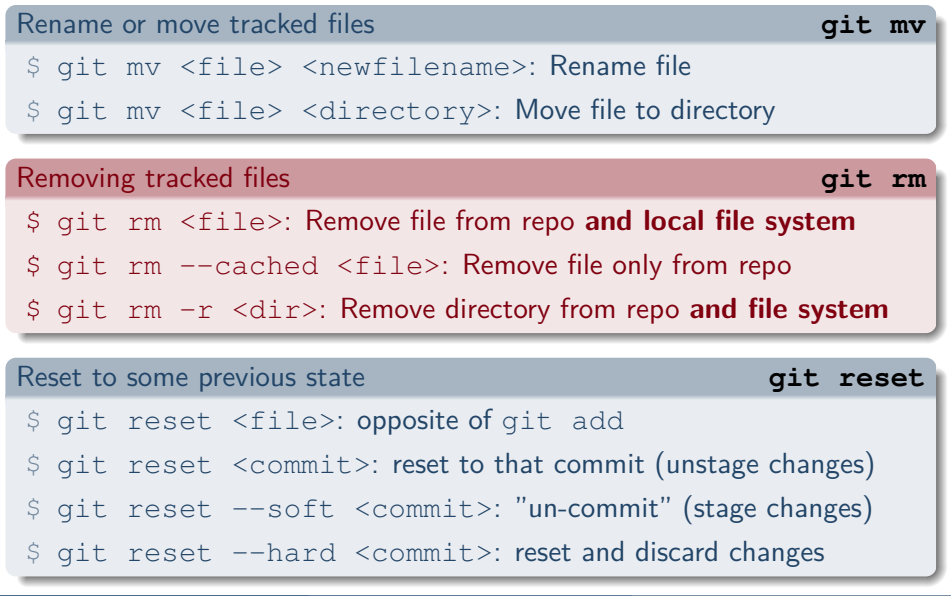

#### The idea of branches

Changes (even adding new files or the deletion of existing ones) in branches are completely transparent to each other until branches are merged. This allows parallel development of different features on a first come first serve basis.

#### Git branches

- Default branch is master  $(\triangle$  or main<sup>ab</sup>)
	- Main branch: should be always operational
- Developments to be done in dedicated development branches

<sup>a</sup>For repos created on GitLab  $13.11++$  (unless explicitly configured differently by the instance admin) or GitHub since 1st Oct 2020  $<sup>b</sup>$ This tutorial will go with master</sup>

### Changing branches **[git checkout](https://git-scm.com/docs/git-checkout)**

- \$ git checkout -b devbranch: create branch devbranch from current branch (master or other: branching branches is allowed)
- \$ git checkout targetbranch: switch branches (only possible if uncommitted changes don't conflict targetbranch: Git complains)

#### Since Git 2.23.0, there is a new alternative Git command for that:

#### Changing branches **[git switch](https://git-scm.com/docs/git-switch)**

- $\frac{1}{2}$  git switch -c devbranch: create branch devbranch from current branch (master or other: branching branches is allowed)
- \$ git switch targetbranch: switch branches (only possible if uncommitted changes don't conflict targetbranch: Git complains)

Working on devbranch and master was updated in the meantime: How to include these updates into devbranch?

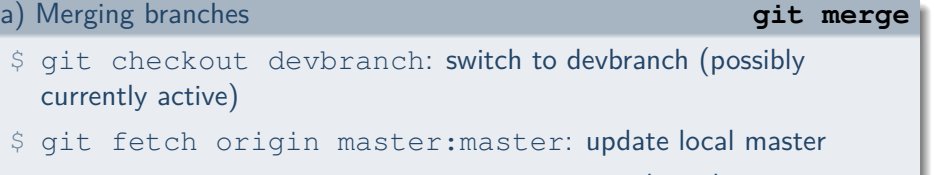

- \$ git merge master: merge master to current branch
- General idea: Keep developments independent!
	- $\Rightarrow$  While working on devbranch, any changes to other branches are "invisible": Nobody affects your (local) branch
	- $\Rightarrow$  If important update pops in, include it at your convenience
	- $\Rightarrow$  Avoid merging with other parallel dev branches (keep topology simple!)
	- $\Rightarrow$  Merge from master regularly to spot issues early and minimise chances of divergent developments (Git nicely handles conflicts, but try to avoid)

Working on devbranch and master was updated in the meantime: How to include these updates into devbranch?

- b) Rebasing branches (Applied for LASP FW) **[git rebase](https://git-scm.com/docs/git-rebase)** 
	- \$ git checkout devbranch: switch to devbranch (possibly currently active)
	- \$ git fetch origin master:master: update local master
	- \$ git rebase master: replay devbranch onto updated master
	- General idea: Keep developments independent!
		- $\Rightarrow$  While working on devbranch, any changes to other branches are "invisible": Nobody affects your (local) branch
		- $\Rightarrow$  If important update pops in, include it at your convenience
		- $\Rightarrow$  Avoid merging with other parallel dev branches (keep topology simple!)
		- $\Rightarrow$  Rebase onto master to sequentialise developments (Git will handle conflicts in case, just like when merging)

#### Least advisable branch workflow

#### Merge master back to development branch prior to its merge

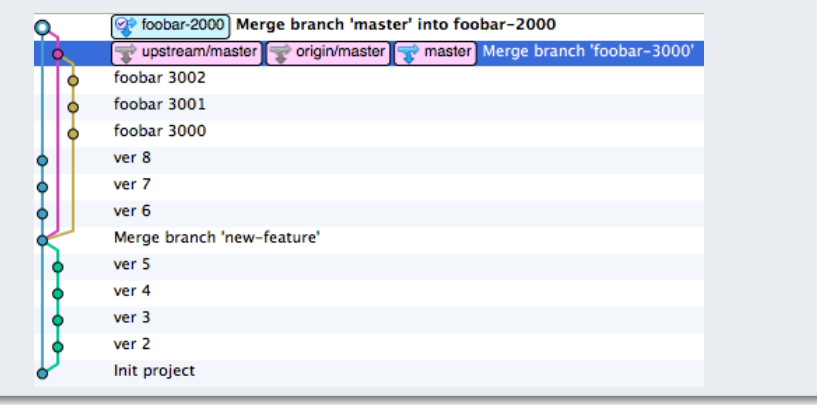

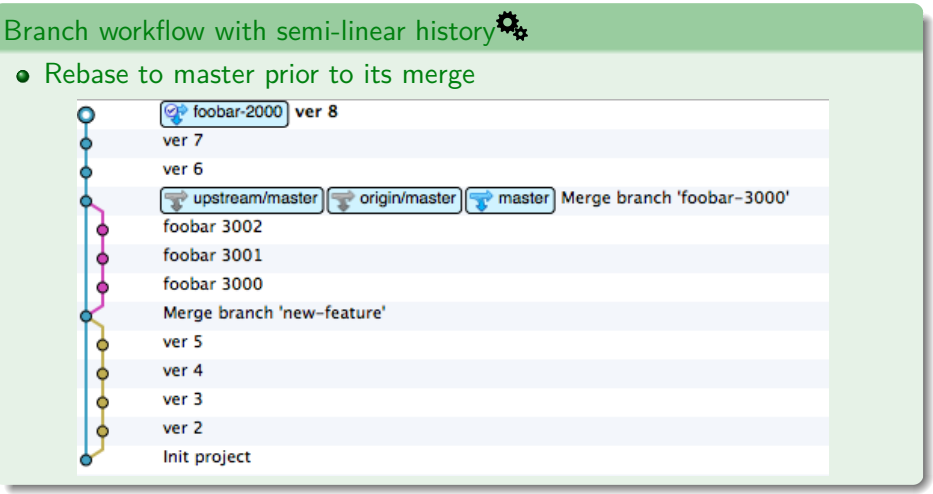

More pictures and explanation [here,](https://fangpenlin.com/posts/2013/09/30/keep-a-readable-git-history/) see also the [Git Rebase Part \(Part II\).](#page-49-1)

 $\clubsuit$  General  $\rightarrow$  Merge requests  $\rightarrow$  Merge method

Steffen Stärz (McGill) and [Git Tutorial](#page-0-0) 16 May 2023 30

# Branches 4.5

#### Branch names

Branches can be named almost anything, only some very not standard patterns are forbidden, e.g. '..' (see **[git check-ref-format](https://git-scm.com/docs/git-check-ref-format)** ).

#### Branch naming: good practices

Good practice: Not problem but **solution oriented branch name**! E.g.:

- **o** fix-update-script
- implement-feature-xyz
- $\Rightarrow$  letters and dash as word separator

#### Branch name from issue title: conventions

[See later:](#page-113-0) When working with GitLab/GitHub/... the branch name is generated from the issue title automatically

 $\Rightarrow$  Apply good practice already for issue title

# Working with a remote Git repository

#### Private (local) Git repository

Up to here, changes (in all branches) were **local** only. Locally there are no restrictions:

**• Commit to master branch is allowed** 

There are no conventions to follow except your own

#### When working in a project with others: Conventions and Restrictions!

- **•** Best practice
	- $\sqrt{2}$  (Remote) master protected, only project maintainers can merge to it
	- ⇒ NEVER directly commit to master!
- **•** Good practice
	- Branches follow workflow: Development  $\rightarrow$  Verification  $\rightarrow$  Master
	- $\Rightarrow$  Handle large projects with many developers
	- $\Rightarrow$  Many more complicated workflows possible, of course

# Working with a remote Git repository

#### Private (local) Git repository

Up to here, changes (in all branches) were **local** only. Locally there are no restrictions:

**• Commit to master branch is allowed** 

There are no conventions to follow except your own

#### When working in a project with others: Conventions and Restrictions!

- **•** Best practice
	- $\sqrt{2}$  (Remote) master protected, only project maintainers can merge to it
	- ⇒ NEVER directly commit to master!
- **•** Good practice
	- Branches follow workflow: Development  $\rightarrow$  Verification  $\rightarrow$  Master
	- $\Rightarrow$  Handle large projects with many developers
	- $\Rightarrow$  Many more complicated workflows possible, of course

# Communicating with remote

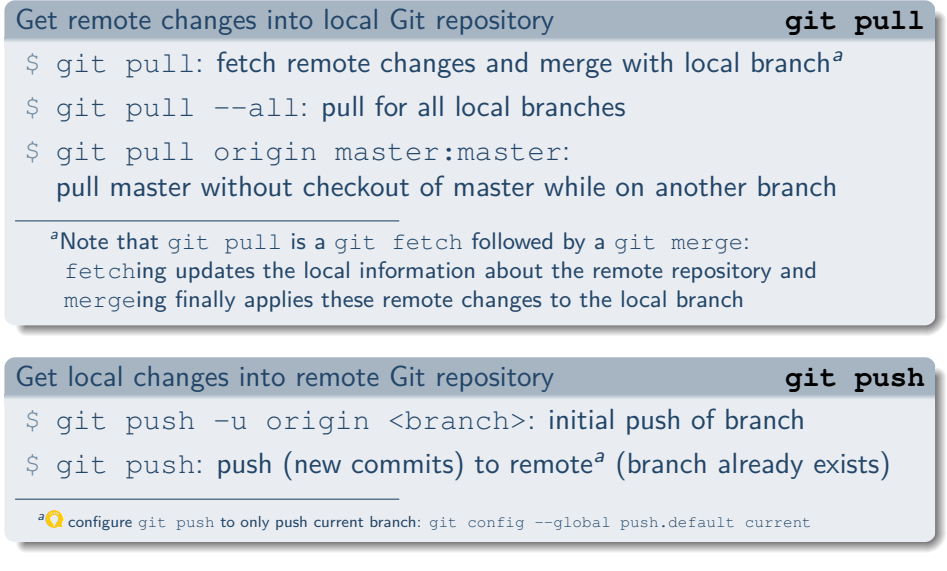

Steffen Stärz (McGill) and [Git Tutorial](#page-0-0) 16 May 2023
### Merging to **protected** remote master

Best practice: Merging to the (protected) master branch is done via the web interface via a Merge Request (GitLab) [or "Pull request" on GitHub]:

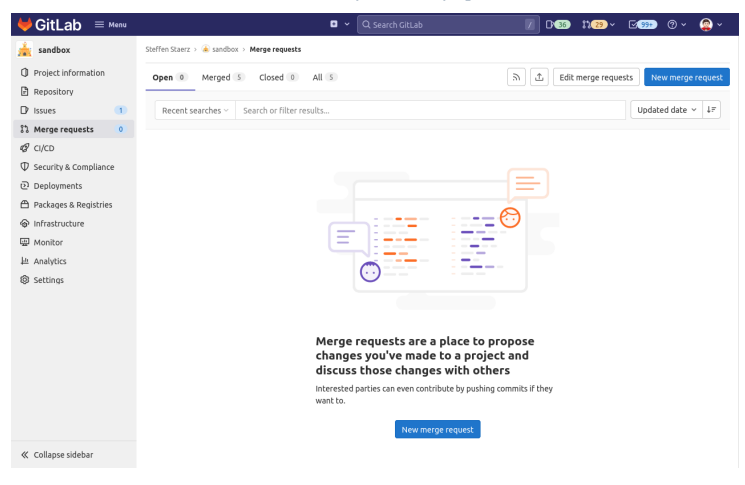

#### But see the second part of this tutorial for the full work flow...<br>Steffen Stärz (McGill)<br>16 May 2023 Steffen Stärz (McGill) and [Git Tutorial](#page-0-0) 16 May 2023 34

## Tags

#### The idea of tags

Tags are human-readable labels (pointers) attributed to selected commits. These commits (and hence tags) identify a given project<sup>a</sup> status, usually an **operational version** with a well defined list of features.

<sup>a</sup>lt is up to each project to define a dedicate tagging convention. Using [semantic versioning](http://semver.org/) is recommended.

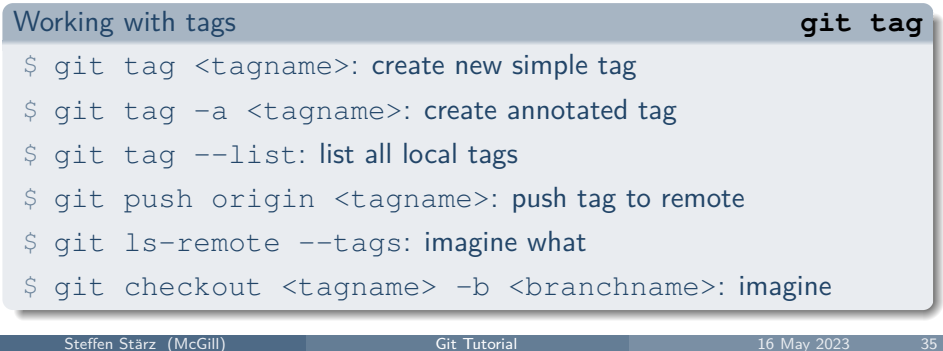

# <span id="page-38-0"></span>**Git: Expert**

## Some random fancy stuff

I'm stuck in my development: Can you check it on <mybranch>?

Checkout any remote branch to a new local branch

 $$$  git checkout -b <br/> <br/>branch name> origin/<mybranch>

There is a stupid typo in my branch name!?

Rename branch **[git branch](https://git-scm.com/docs/git-branch)** \$ git branch -m <newbranchname>

I've done stupid things on my branch, time to delete it!

Delete branch locally and on remote

- \$ git branch -d <branchname>
- \$ git push origin --delete <branchname>

## Some more random fancy stuff

I changed local commits (e.g. via --amend or rebase):

Force remote to overwrite its branch

\$ git push  $-f^a$ 

a Remote changes (esp. remote-only commits) can be lost! Do a git fetch first to not loose anything!

My browser is dead - what are the current remote branches?

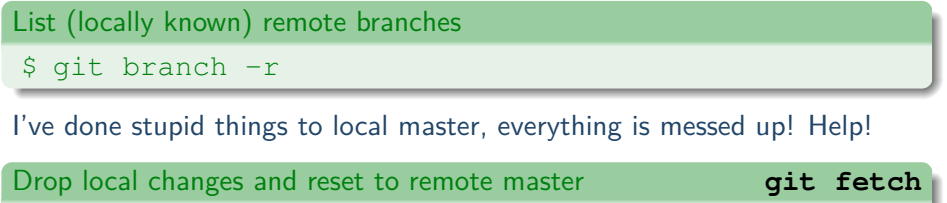

- \$ git fetch --all
- \$ git reset --hard origin/master

## Some particularly fancy stuff

I need to undo a commit that was done long time ago!

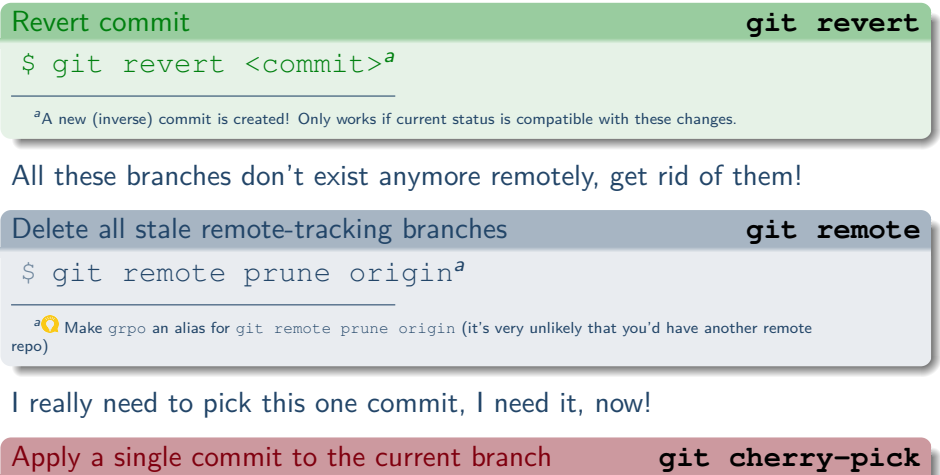

\$ git cherry-pick <commit>

## One more word on remote

Recall origin from git pull and [git push](#page-35-0)? origin is the **default** name of the remote repository.  $\rightarrow$  A repository can have **multiple** remotes, all distinguished by different names!

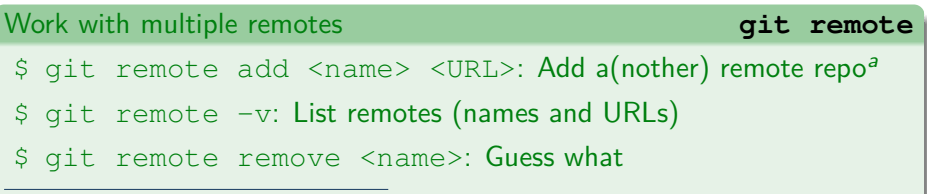

aNote that <URL> can also be a local path, i.e. a some directory on your local machine  $\rightarrow$  helpful when trying to check if all files needed are committed

Only when you have multiple remotes, git push and git pull need to explicitly know the name of it

## Intermediate work

#### Stash ongoing work **[git stash](https://git-scm.com/docs/git-stash)**

- \$ git shash: Stash all current changes
- \$ git shash pop: Retrieve latest stash entry
- \$ git shash list: List all stash entries

Note that the stash is distinct from [the staging area.](#page-16-0)

It's meant for the case when you're currently working on something, are not yet ready to commit, but suddenly  $(\rightarrow$  "hotfix") need to switch to a different topic for a while to come back **soon** after.

 $\Lambda$  Let git stash be the exception to your work flow! Possibly better make a "quick and dirty" commit and **fix (amend) that commit** once coming back to it.

## Submodules

- A repository can contain other repositories!
	- Useful to separate big project into smaller ones
		- $\Rightarrow$  Distributes developers over (semi-independent) repositories
	- o . gitmodules stores information of submodules (URLs, paths)

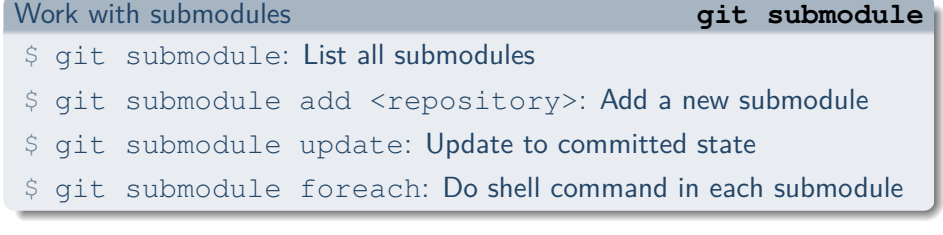

- $\bullet$  git pull on a repo with submodules also fetches all submodules<sup>2</sup>
- Option --recursive becomes important for some git commands
- Once git submodule added, submodules are like files (git add)  $\bullet$
- $\Lambda$  Be vigilant to know which repo you actually commit to!

<sup>2</sup>Possibly subject to configuration

Steffen Stärz (McGill) and [Git Tutorial](#page-0-0) 16 May 2023 42

## Git Pro Tip

Configure bash to show the current branch

Modify your  $\gamma$ . bashrc to contain the following:

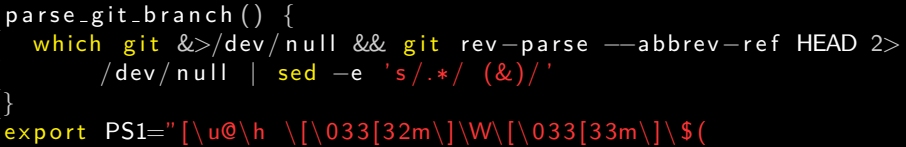

 $parse\_git\_branch$  ) \[\033[0m\]] \$

to print the branch name (if in a repo) directly:

[staerz@staerz-dellt5820 sandbox (master)] \$ \_

Colours are your choice, of course:

- 33 is yellow, 32 is green
- [See more here...](https://misc.flogisoft.com/bash/tip_colors_and_formatting)

## **Recap: Git Commands**

## Summary Part I: Git Basics

### Commands that will be used regularly (and will be known by heart)

#### Everyday life commands

- \$ git checkout (or maybe git switch and git restore)
- $$$  git status ( $\bullet$  or rather gitst)
- \$ git add
- \$ git diff
- \$ git commit
- $$$  git log ( $\bullet$  or rather gitlog)
- \$ git pull
- \$ git push

## Checking out the sandbox - step by step

<sup>1</sup> Make sure to have (developer) access to the sandbox Git repository I.e. create an account for [GitHub](https://github.com)

- **2** Once you have [set up Git,](#page-10-0) get a local copy of the sandbox
	- \$ cd <some local directory>
	- \$ git clone ssh://git@github.com/staerz/sandbox.git
	- \$ cd sandbox
- <sup>3</sup> Apply Git commands as they are introduced in this tutorial, modifying files, adding new files, fixing typos in the BrothersGrimm.txt, ...
	- \$ git status -uno
	- \$ git checkout -b yourdevbranch
	- \$ git add newfile
	- \$ git commit -m "Fancy message"
	- \$ git push -u origin yourdevbranch

Remember the [Git Cheat Sheet](https://staerz.web.cern.ch/slides/GitCheatSheet.txt) and print a personal copy of it!

# <span id="page-49-0"></span>**Part II: Git Rebase The rebasing problem**

## <span id="page-50-0"></span>git merge vs. git rebase

Disclaimer: It's done "wrong" in so many places!

Let's settle a long argument and misconception! $a$ 

<sup>a</sup>For git there is no right or wrong.

A seamless work flow **without any merge conflicts ever, guaranteed**

When do you merge?

- When a development on a branch is finished, you merge (that branch) to master.
	- By design, there **cannot** be any merge conflicts if your branch started from master **and there is no intermediate modification to master**

What's next?

Pick up the next development and work on it, i.e. create a branch (from the "new" master) and work until it's ready to merge.

## git merge vs. git rebase 2

#### Source of merge conflicts when merging

Merge conflicts appear when a file modification is incompatible with **another** modification in a **parallel** branch and manifest at the time a merge of these parallel branches is attempted.

 $\Rightarrow$  Git cannot solve that automatically, manual user intervention is needed.

#### Source of merge conflicts when rebasing

Merge conflicts appear when a file modification is incompatible with **another** modification in the branch rebased to and manifest at the time a rebase of the branch is attempted.

#### Same reason!

 $\Rightarrow$  There is no difference between merge and rebase here: If there is a conflict, it must be solved manually.

## git merge vs. git rebase 3

#### So why to prefer rebasing?

- Parallel developments are supposed to be independent, hence interchangeable (which branch is merged first shouldn't matter).
- Dependant developments anyway need to be done sequentially.  $\bullet$
- $\Rightarrow$  Keep your history clean and easy to parse for a human.
	- Isolate different steps of development!
		- $\Rightarrow$  Keep it easy to track down any potential issue brought into the code.

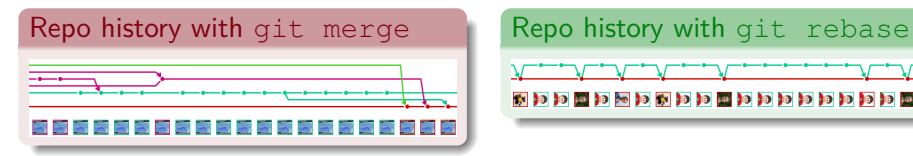

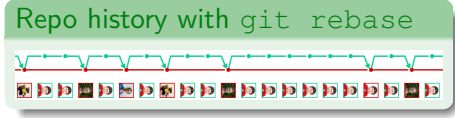

git log can parse anything - but can you!?

## That's what the tutorial said - the git rebase pitfall

Working on devbranch and master was updated in the meantime: How to include these updates into devbranch?

b) Rebasing branches **[git rebase](https://git-scm.com/docs/git-rebase)**

- \$ git checkout devbranch: switch to devbranch (possibly currently active)
- \$ git rebase master: replay devbranch onto updated master

#### Attention: that's the shortlist of git commands, see later ...

- General idea: Keep developments independent!
	- $\Rightarrow$  While working on devbranch, any changes to other branches are "invisible": Nobody affects your (local) branch
	- $\Rightarrow$  If important update pops in, include it at convenience
	- $\Rightarrow$  Avoid merging with other parallel dev branches (keep topology simple!)
	- $\Rightarrow$  Rebase onto master to sequentialise developments (Git will handle conflicts in any case)

Steffen Stärz (McGill) and [Git Tutorial](#page-0-0) 16 May 2023 51

### <sup>1</sup> Rebase intention (what rebase does and intends to do)

- <sup>1</sup> Rebase intention (what rebase does and intends to do)
- <sup>2</sup> What the remote repository (remote branches) and the local repository (local branches) really are

- <sup>1</sup> Rebase intention (what rebase does and intends to do)
	- Keep the history clean and linear
	- Avoid (or spot) dependencies early
- <sup>2</sup> What the remote repository (remote branches) and the local repository (local branches) really are

- Rebase intention (what rebase does and intends to do)
	- Keep the history clean and linear
	- Avoid (or spot) dependencies early
- <sup>2</sup> What the remote repository (remote branches) and the local repository (local branches) really are
	- **1** In pictures: repo  $\rightarrow$  plant (tree), branch  $\rightarrow$  branch, commit  $\rightarrow$  leaf

- <sup>1</sup> Rebase intention (what rebase does and intends to do)
	- Keep the history clean and linear
	- Avoid (or spot) dependencies early
- <sup>2</sup> What the remote repository (remote branches) and the local repository (local branches) really are
	- **0** In pictures: repo  $\rightarrow$  plant (tree), branch  $\rightarrow$  branch, commit  $\rightarrow$  leaf
	- The remote repository
		- It's the plant in the store, it's not for sale and a gardener takes care of it.
		- The plant has a root (initial commit), a stem (master) and other branches.
		- Taking photos of the plant and taking them home is allowed at any time.

- <sup>1</sup> Rebase intention (what rebase does and intends to do)
	- Keep the history clean and linear
	- Avoid (or spot) dependencies early
- <sup>2</sup> What the remote repository (remote branches) and the local repository (local branches) really are
	- **0** In pictures: repo  $\rightarrow$  plant (tree), branch  $\rightarrow$  branch, commit  $\rightarrow$  leaf
	- The remote repository
		- It's the plant in the store, it's not for sale and a gardener takes care of it.
		- The plant has a root (initial commit), a stem (master) and other branches.
		- Taking photos of the plant and taking them home is allowed at any time.
	- **3** The local repository
		- It's the home recreation (clone) of that plant based on that photo
		- At home, **any** modification (commits) to the plant is allowed: growing new leafs on a branch, growing new branches, transplanting branches, cutting  $($  = deleting) branches and leafs, really anything, even killing the plant

- <sup>1</sup> Rebase intention (what rebase does and intends to do)
	- Keep the history clean and linear
	- Avoid (or spot) dependencies early
- <sup>2</sup> What the remote repository (remote branches) and the local repository (local branches) really are
	- **1** In pictures: repo  $\rightarrow$  plant (tree), branch  $\rightarrow$  branch, commit  $\rightarrow$  leaf
	- The remote repository
		- It's the plant in the store, it's not for sale and a gardener takes care of it.
		- The plant has a root (initial commit), a stem (master) and other branches.
		- Taking photos of the plant and taking them home is allowed at any time.
	- **3** The local repository
		- It's the home recreation (clone) of that plant based on that photo
		- At home, **any** modification (commits) to the plant is allowed: growing new leafs on a branch, growing new branches, transplanting branches, cutting
			- $($  = deleting) branches and leafs, really anything, even killing the plant
	- **4** Linking them together
		- $\bullet$  The plant will grow in the store. Go there to take a new photo:  $\text{qit}$  fetch
		- The plant at home grows, tell the gardener about it: git push
		- Details apply (see next slides)

## An example git history: remote vs. local

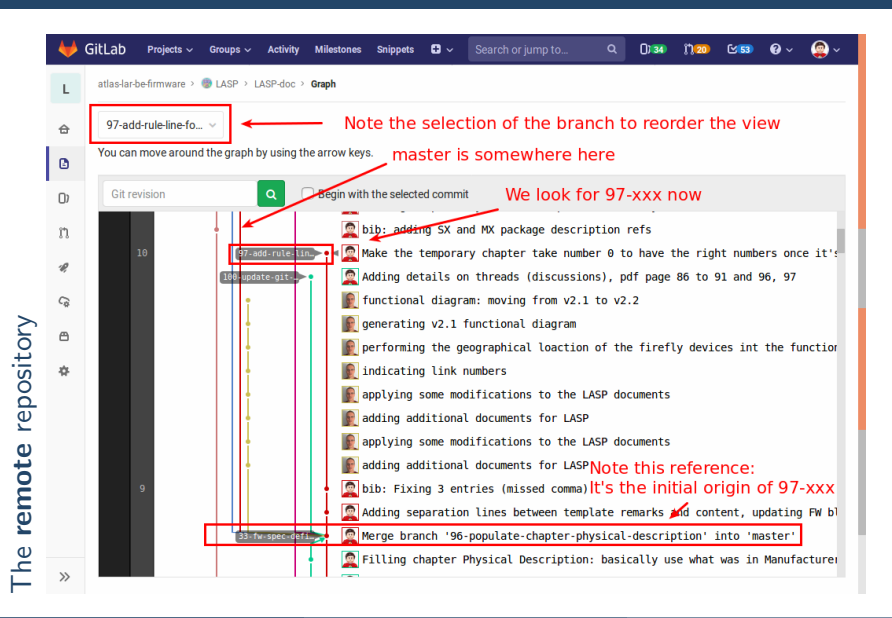

Steffen Stärz (McGill) and [Git Tutorial](#page-0-0) 16 [May 2023](https://git-scm.com/docs/git-log) 53

## An example git history: remote vs. local

Estaerz@staerz-dellt5820\_doc\_(97-add-rule-line-for-all-chapters-to-separate-off-remark-beader-from .<br>-actual-content)**IS gitlog** The local repository The local repository \* f9f911a (HFAD -> 97-add-rule-line-for-all-chapters-to-separate-off-remark-header-from-actual-con oters-to-separate-off-remark-header-from-actual-content) tent. origin/97-add-rule-line-for Make the temporary chapter take number 0 to have the right numbers once it's removed cd9f814 bib: Fixing 3 entries (missed comma) 74cd623 Adding separation lines between template remarks and content, updating FW block diagram to  $v2.5$ 797885b (origin/master, origin/HEAD, origin/33-fw-spec-define-ttc-receiver-2, master) Merge br anch '96-populate-chapter-physical-description' into 'master' .<br>\* ffb75b3 (origin/96-populate-chapter-physical-description) F**illing chapter Physical Description** basically use what was in Manufacturer \* 5185ca0 bib: adding SX and MX package description refs 9464e81 Merge branch '80-populate-chapter-interfaces' into 'master'

## An example git history: remote vs. local

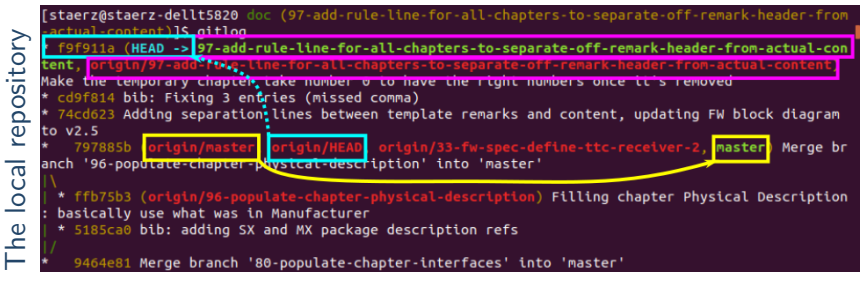

### Note the git colouring scheme for references: **[git log](https://git-scm.com/docs/git-log)**

- The local repository contains local (green) and remote (red) references
- Exception: local HEAD is always cyan no link with origin/HEAD!  $\bullet$
- Be reminded: "Remote references" **are not** necessarily the actual remote references but only those as of the last photo you took

## An example git history: Updating remote references

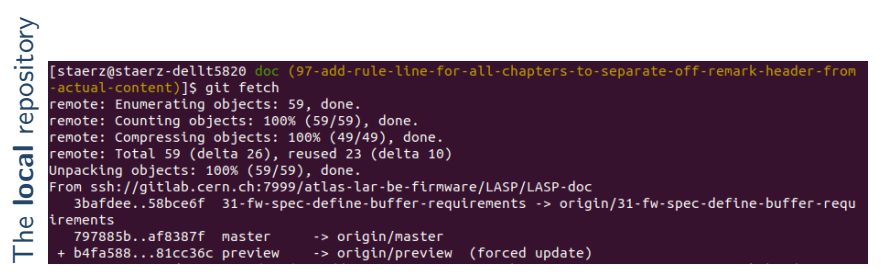

Take a new photo: git fetch

## An example git history: Updating remote references

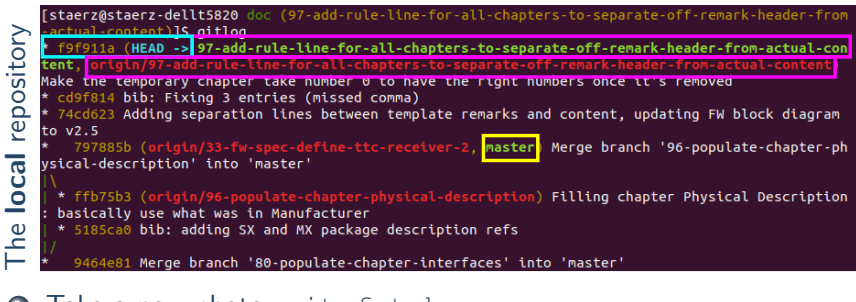

- Take a new photo: git fetch
- **2** See history again: gitlog Note the updates:
	- o origin/master and origin/HEAD have "disappeared"

We come back to this later

When working on the local repository, work is done on the plant at home.

- **•** Creating a branch (from master) and doing some commits on it
	- From the upper tip of the plant (that was seen on the photo to be master), a new branch with new leafs (commits) is started.
		- $\Rightarrow$  All the git add, git commit, git log are done on the plant at home

When working on the local repository, work is done on the plant at home.

**•** Creating a branch (from master) and doing some commits on it

- From the upper tip of the plant (that was seen on the photo to be master), a new branch with new leafs (commits) is started.
	- $\Rightarrow$  All the git add, git commit, git log are done on the plant at home

#### **2** Pushing back to remote

Memorise the new grown branch (with its root) of the plant at home and go back to the store, asking the gardener to also grow that branch there.

When working on the local repository, work is done on the plant at home.

#### **•** Creating a branch (from master) and doing some commits on it

- From the upper tip of the plant (that was seen on the photo to be master), a new branch with new leafs (commits) is started.
	- $\Rightarrow$  All the git add, git commit, git log are done on the plant at home

#### **2** Pushing back to remote

- Memorise the new grown branch (with its root) of the plant at home and go back to the store, asking the gardener to also grow that branch there.
- The gardener doesn't blindly do what is **asked** (git push)
	- $\sqrt{ }$  He does accept entirely new branches (new names)
	- $\sqrt{ }$  He does accept new leafs on top of branches that he has already
	- $\times$  He doesn't accept new leafs on protected branches $^3$  (e.g. master)
	- $X$  He doesn't accept modified leafs (which are not extensions), instead he proposes to grow a hybrid branch at home and come back later  $(\text{qit pull})$

<sup>3</sup> depending the repo setting, a push may be privileged to (a few) maintainers or entirely forbidden

When working on the local repository, work is done on the plant at home.

#### **•** Creating a branch (from master) and doing some commits on it

- From the upper tip of the plant (that was seen on the photo to be master), a new branch with new leafs (commits) is started.
	- $\Rightarrow$  All the git add, git commit, git log are done on the plant at home

#### **2** Pushing back to remote

- Memorise the new grown branch (with its root) of the plant at home and go back to the store, asking the gardener to also grow that branch there.
- The gardener doesn't blindly do what is **asked** (git push)
	- $\sqrt{ }$  He does accept entirely new branches (new names)
	- $\sqrt{ }$  He does accept new leafs on top of branches that he has already
	- $\times$  He doesn't accept new leafs on protected branches $^3$  (e.g. master)
	- $X$  He doesn't accept modified leafs (which are not extensions), instead he proposes to grow a hybrid branch at home and come back later  $(\text{qit pull})$
- For the last, it can be made **an order** (git push -f)
	- **•** He **replaces his branch** in the store with it (with all its leafs and root)

<sup>3</sup> depending the repo setting, a push may be privileged to (a few) maintainers or entirely forbidden

## An example git history: The git rebase in action

So when it comes to a git rebase, what you do is

**1** git fetch origin master: master: take a new photo of the plant in the shop to know what the current tip is (might be the same as on the previous photo) and apply this new master to the plant at home -actual-content)<mark>lS git fetch origin master:master</mark>

From ssh://gitlab.cern.ch:7999/atlas-lar-be-firmware/LASP/LASP-doc 797885b..af8387f master -> master

## An example git history: The git rebase in action

So when it comes to a git rebase, what you do is

**1** git fetch origin master: master: take a new photo of the plant in the shop to know what the current tip is (might be the same as on the previous photo) and apply this new master to the plant at home

Note the updated history again: now also the local master has disappeared<br>Istaerz@staerz-dellts820 doc (97-add-rule-line-for-all-chapters-to-separate-off-remark-header-from

actual-content) S gitlog

f9f911a (HEAD -> 97-add-rule-line-for-all-chapters-to-separate-off-remark-header-from-actual-con <u>j tes times forsa i la chapterse tos separates officirenar (cheaders fronsactual la contenti)</u>

Make the temporary chapter take number 0 to have the right numbers once it's removed \* cd9f814 bib: Fixing 3 entries (missed comma)

74cd623 Adding separation lines between template remarks and content, updating FW block diagram to  $v2.5$ 

797885b (origin/33-fw-spec-define-ttc-receiver-2) Merge branch '96-populate-chapter-physical-d escription' into 'master'

\* ffb75b3 (origin/96-populate-chapter-physical-description) Filling chapter Physical Description basically use what was in Manufacturer

\* 5185ca0 bib: adding SX and MX package description refs

9464e81 Merge branch '80-populate-chapter-interfaces' into 'master'
So when it comes to a git rebase, what you do is

- **1** git fetch origin master: master: take a new photo of the plant in the shop to know what the current tip is (might be the same as on the previous photo) and apply this new master to the plant at home
- <sup>2</sup> git rebase master: Now cut off the local branch from its initial root with all its leafs and transplant it on top of the new master<br>Isteerz@steerz-dellts820\_doc\_(97-add-rule-line-for-all-chapters-to-separate-off-remark-header-from -actual-content)]\$ git rebase master First, rewinding head to replay your work on top of it... Applying: Adding separation lines between template remarks and content, updating FW block diagram to  $v2.5$

Applying: bib: Fixing 3 entries (missed comma)

Applying: Make the temporary chapter take number 0 to have the right numbers once it's removed

So when it comes to a git rebase, what you do is

- **1** git fetch origin master: master: take a new photo of the plant in the shop to know what the current tip is (might be the same as on the previous photo) and apply this new master to the plant at home
- <sup>2</sup> git rebase master: Now cut off the local branch from its initial root with all its leafs and transplant it on top of the new master

Again, note the updated history: remote and local master have re-appeared<br>Istaerz@staerz-dellt5820 doc (97-add-rule-line-for-all-chapters-to-separate-off-remark-header-from actual-content)1S gitlog 7f9 (HEAD -> 97-add-rule-line-for-all-chapters-to-separate-off-remark-header-from-actual-con tent) Make the temporary.chapter take number 0 to have the right numbers once it's removed \* 2aba0c9 bib: Fixing 3 entries (missed comma) 12483d5 Adding separation lines between template remarks and content, updating FW block diagram to  $v2.5$ af8387f master Merge branch '65-adding-lasp-documents' into 'mas ter

(origin/65-adding-lasp-documents) functional diagram: moving from v2.1 to v2.2

So when it comes to a git rebase, what you do is

- **1** git fetch origin master: master: take a new photo of the plant in the shop to know what the current tip is (might be the same as on the previous photo) and apply this new master to the plant at home
- <sup>2</sup> git rebase master: Now cut off the local branch from its initial root with all its leafs and transplant it on top of the new master

Now the critical part is to properly talk to the gardener

 $\bullet$  A simple  $\sigma$ it push is rejected: although the branch and leafs look the same, it has a **different root** (and different commit SHAs)

[staerz@staerz-dellt5820 doc (97-add-rule-line-for-all-chapters-to-separate-off-remark-header-from -actual-content)]\$ git push To ssh://gitlab.cern.ch:7999/atlas-lar-be-firmware/LASP/LASP-doc.git I [rejected] 97-add-rule-line-for-all-chapters-to-separate-off-remark-header-from-actual-c ontent -> 97-add-rule-line-for-all-chapters-to-separate-off-remark-header-from-actual-content (non -fast-forward) error: failed to push some refs to 'ssh://git@gitlab.cern.ch:7999/atlas-lar-be-firmware/LASP/LASPdoc.git' hint: Updates were rejected because the tip of your current branch is behind hint: its remote counterpart. Integrate the remote changes (e.g. hint: 'git pull ...') before pushing again. hint: See the 'Note about fast-forwards' in 'git push --help' for details.

So when it comes to a git rebase, what you do is

- **1** git fetch origin master: master: take a new photo of the plant in the shop to know what the current tip is (might be the same as on the previous photo) and apply this new master to the plant at home
- <sup>2</sup> git rebase master: Now cut off the local branch from its initial root with all its leafs and transplant it on top of the new master

Now the critical part is to properly talk to the gardener

- $\bullet$  A simple  $\sigma$ it push is rejected: although the branch and leafs look the same, it has a **different root** (and different commit SHAs)
- $\bullet$  A git push  $-f$  will force the gardener to discard his branch and

## re-grow your branch<br>writing objects: 100% (29/29), 25.36 KiB | 3.62 MiB/s, done.

```
Total 29 (delta 22), reused 0 (delta 0)
remote:
remote: View merge request for 97-add-rule-line-for-all-chapters-to-separate-off-remark-header-fro
m-actual-content:
         https://gitlab.cern.ch/atlas-lar-be-firmware/LASP/LASP-doc/merge requests/92
remote:
remote:
To ssh://gitlab.cern.ch:7999/atlas-lar-be-firmware/LASP/LASP-doc.git
+ f9f911a...677c7f9 97-add-rule-line-for-all-chapters-to-separate-off-remark-header-from-actual-c
ontent -> 97-add-rule-line-for-all-chapters-to-separate-off-remark-header-from-actual-content (for
ced update)
```
So when it comes to a git rebase, what you do is

- <sup>1</sup> git fetch origin master:master: take a new photo of the plant in the shop to know what the current tip is (might be the same as on the previous photo) and apply this new master to the plant at home
- <sup>2</sup> git rebase master: Now cut off the local branch from its initial root with all its leafs and transplant it on top of the new master Now the critical part is to properly talk to the gardener
- $\bullet$  A simple  $\sigma$ it push is rejected: although the branch and leafs look the same, it has a **different root** (and different commit SHAs)
- $\bullet$  A git push  $-f$  will force the gardener to discard his branch and re-grow your branch

The same applies for any actions that involve git rebase in any kind: As soon as "history is changed" forcing the gardener to accept it  $(qit push -f)$  is required!

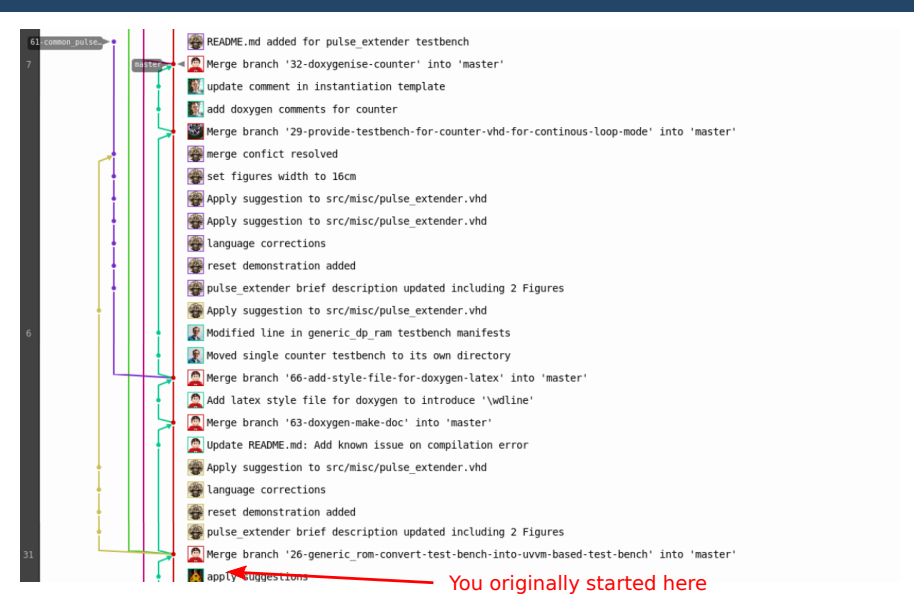

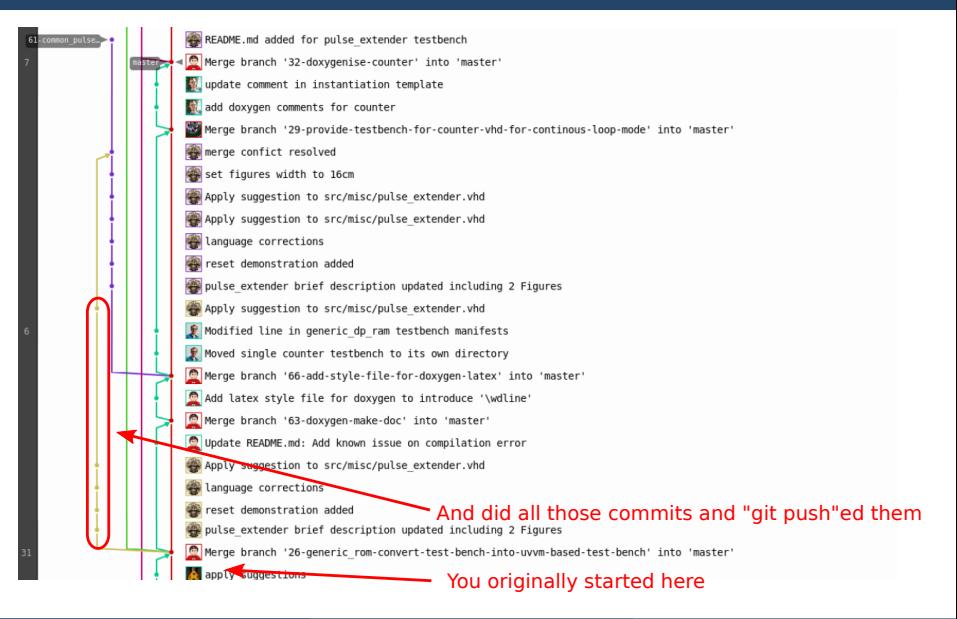

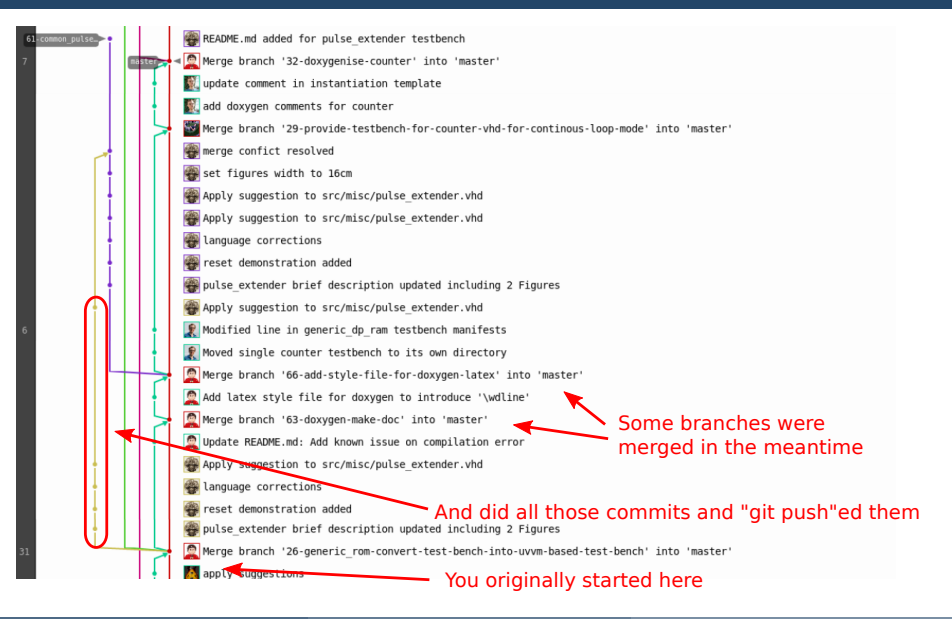

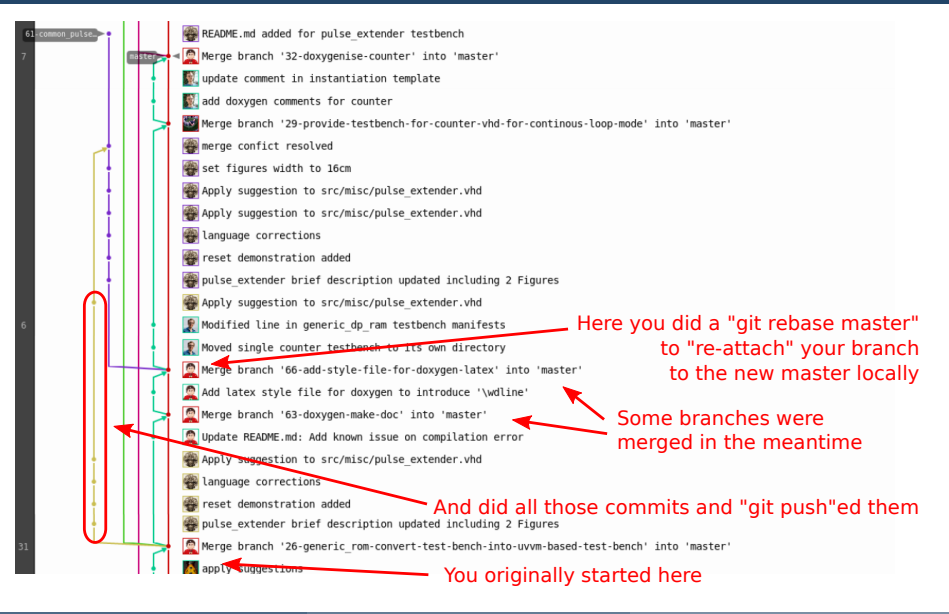

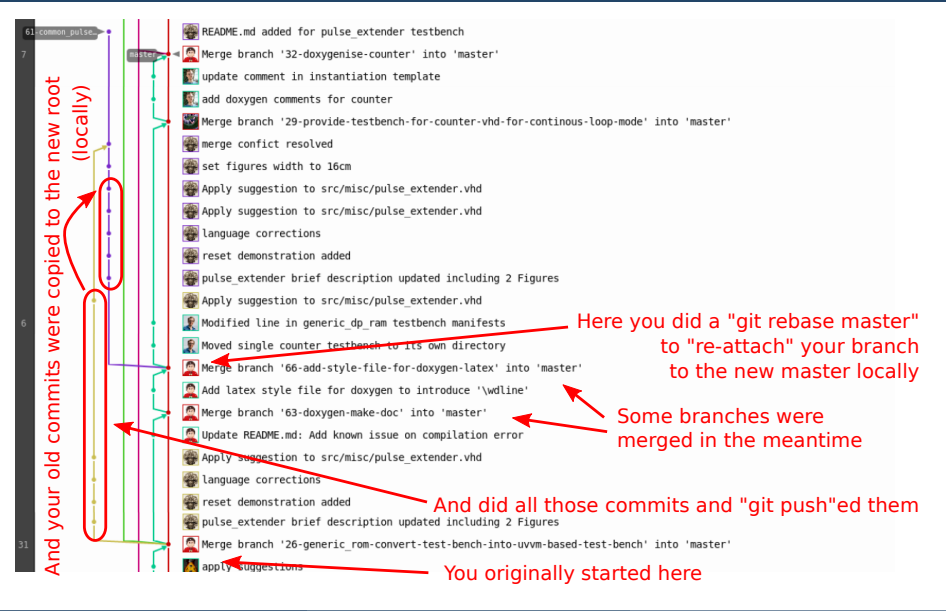

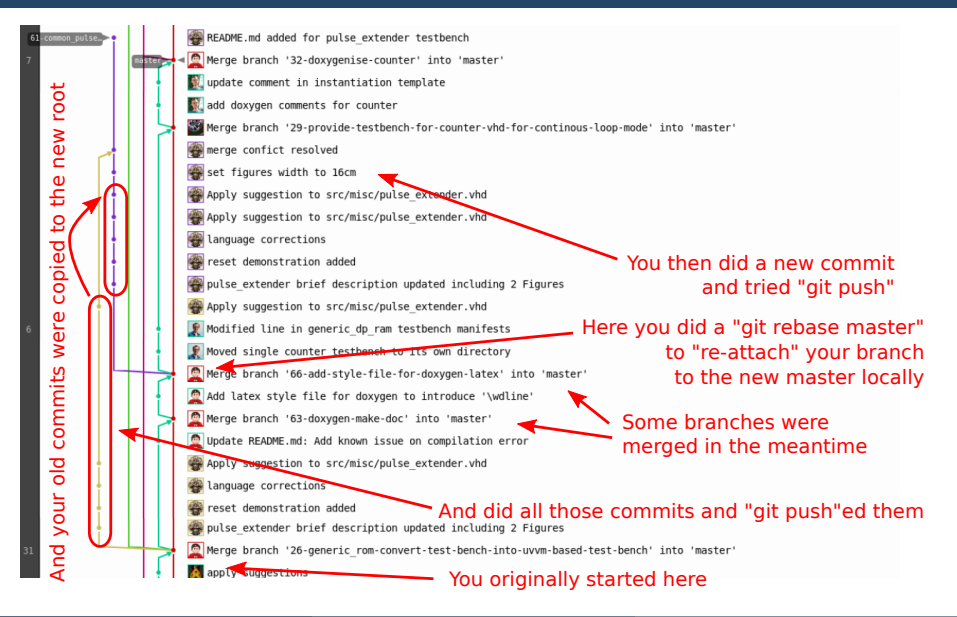

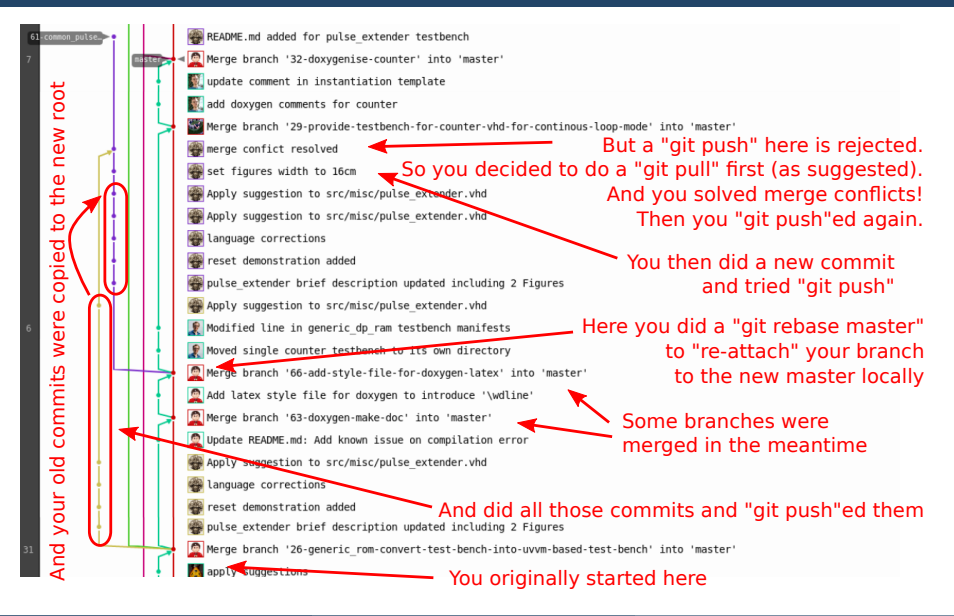

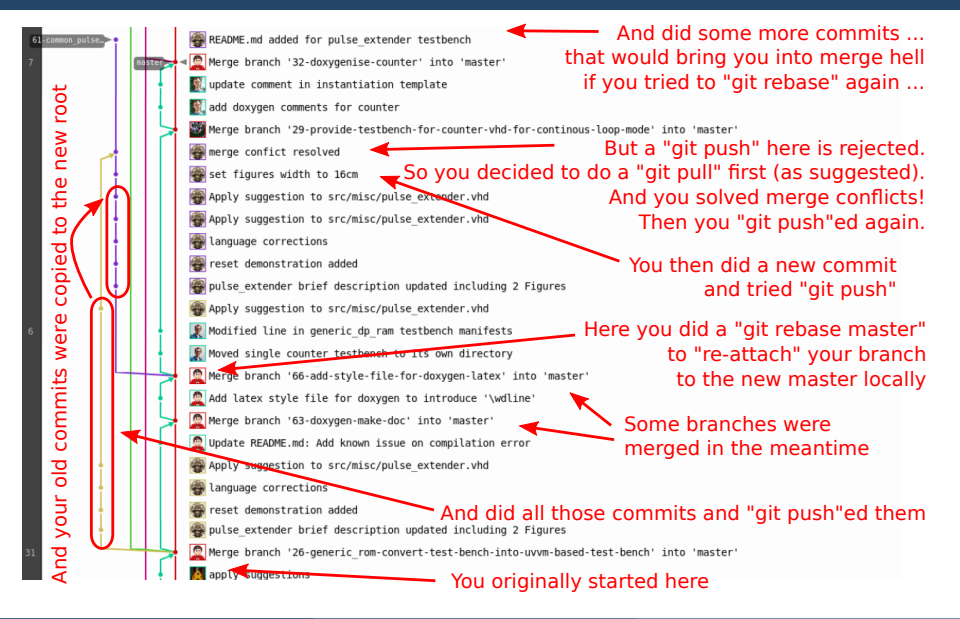

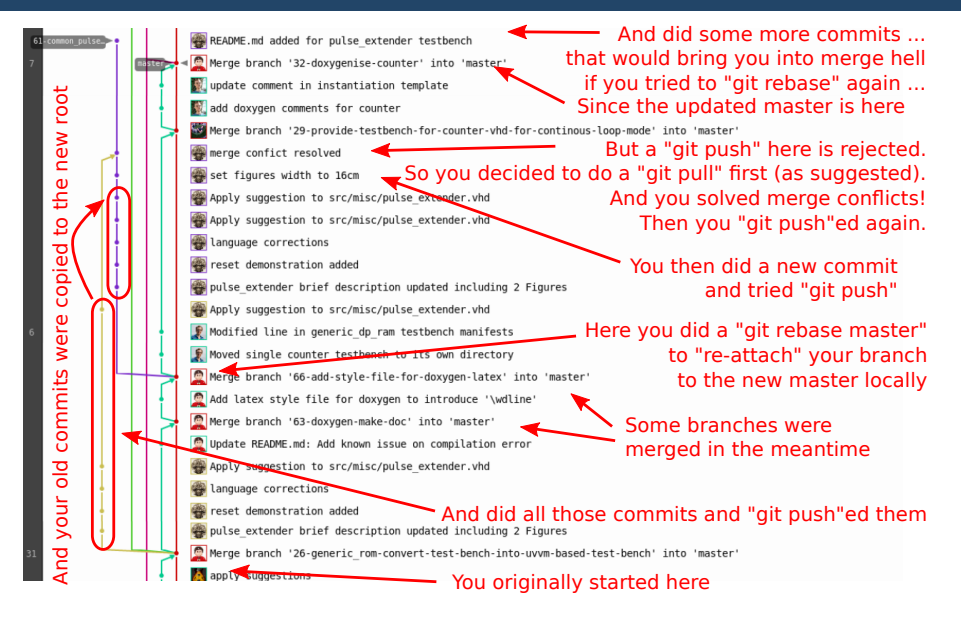

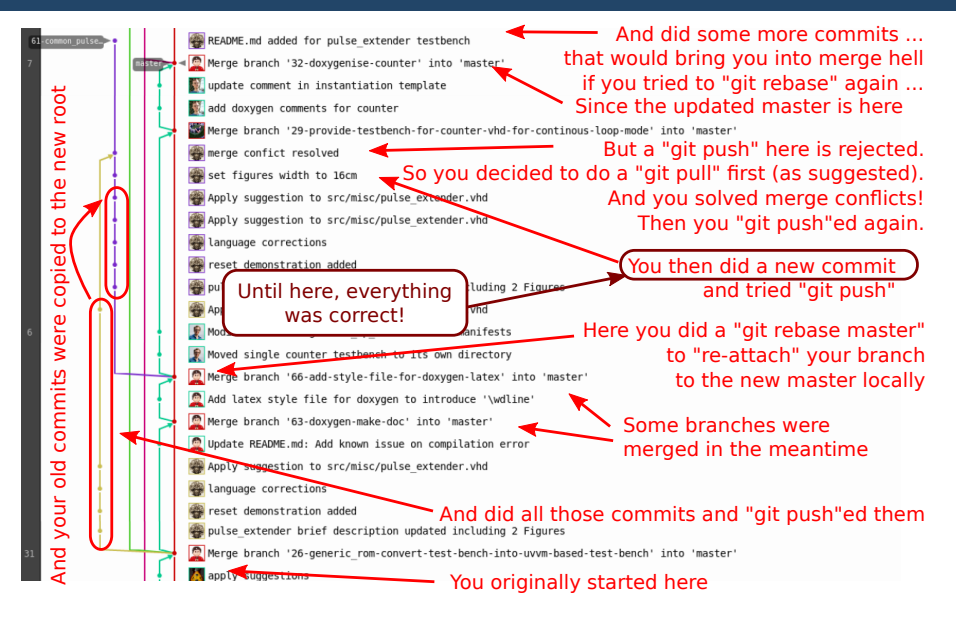

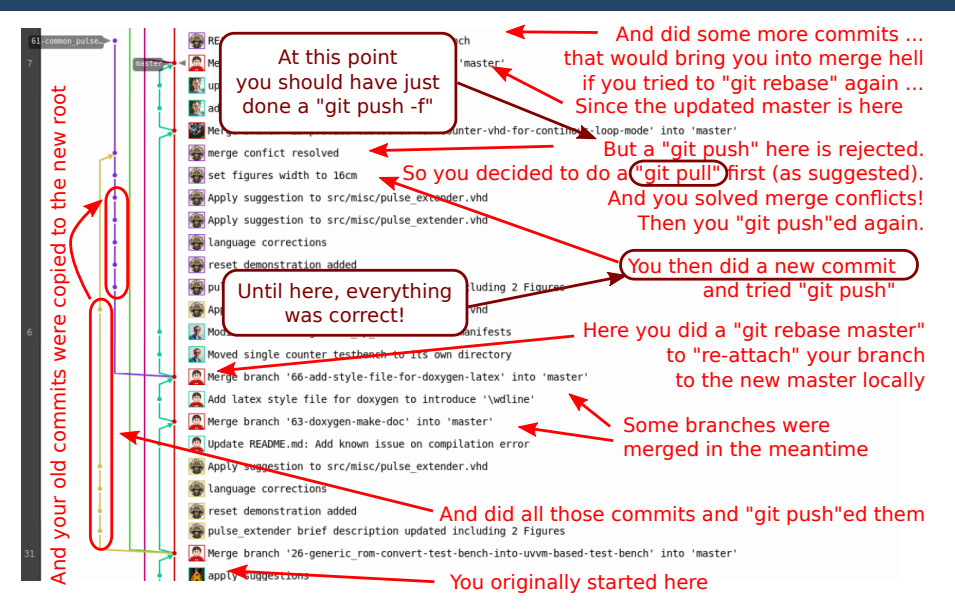

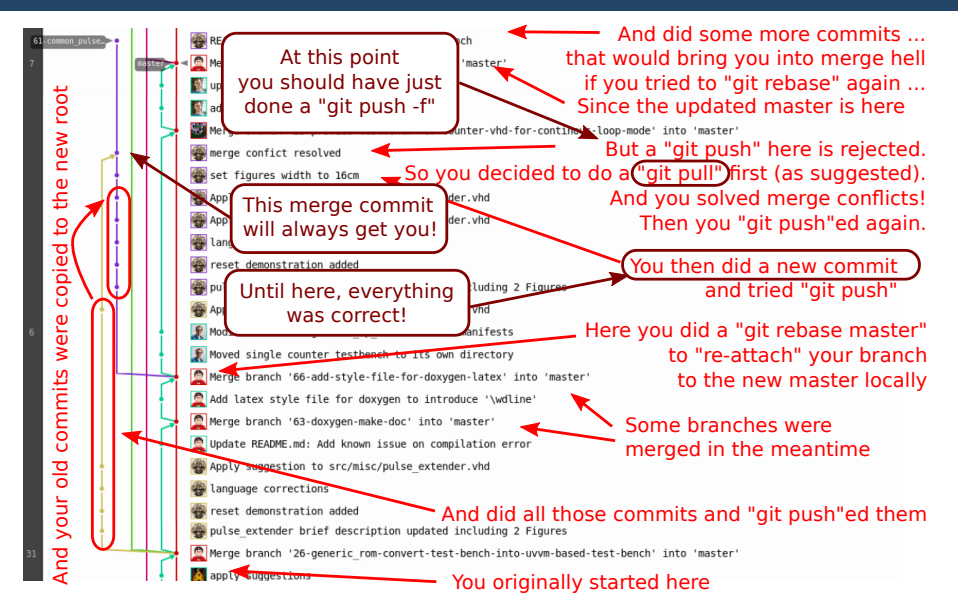

There's not only "the one option", but the general idea (being on your local "affected branch") is (to create a backup branch and then): **4** Reset your branch to the one commit right before merging the remote and local branch ("set figures width to 16cm" in the example)

o qit reset --hard <commit>

There's not only "the one option", but the general idea (being on your local "affected branch") is (to create a backup branch and then): Reset your branch to the one commit right before merging the remote and local branch ("set figures width to 16cm" in the example)

- o ait reset --hard <commit>
- <sup>2</sup> Pick up (/transplant) the actual later commits
	- git cherry-pick <commit> (for single commits)
	- o or git rebase --onto ... (for longer branches)

There's not only "the one option", but the general idea (being on your local "affected branch") is (to create a backup branch and then): Reset your branch to the one commit right before merging the remote

and local branch ("set figures width to 16cm" in the example)

o ait reset --hard <commit>

<sup>2</sup> Pick up (/transplant) the actual later commits

git cherry-pick <commit> (for single commits)

- o or git rebase --onto ... (for longer branches)
- <sup>3</sup> Force the remote to accept your new version of the branch

 $\bullet$  qit push  $-f$ 

There's not only "the one option", but the general idea (being on your local "affected branch") is (to create a backup branch and then):

- **1** Reset your branch to the one commit right before merging the remote and local branch ("set figures width to 16cm" in the example)
	- o ait reset --hard <commit>
- <sup>2</sup> Pick up (/transplant) the actual later commits
	- git cherry-pick <commit> (for single commits)
	- o or git rebase --onto ... (for longer branches)
- <sup>3</sup> Force the remote to accept your new version of the branch

 $\bullet$  qit push  $-f$ 

<sup>4</sup> Double-check that the result looks like expected in the graph view using the GitLab web interface

There's not only "the one option", but the general idea (being on your local "affected branch") is (to create a backup branch and then):

- **1** Reset your branch to the one commit right before merging the remote and local branch ("set figures width to 16cm" in the example)
	- o qit reset --hard <commit>
- <sup>2</sup> Pick up (/transplant) the actual later commits
	- git cherry-pick <commit> (for single commits)
	- o or git rebase --onto ... (for longer branches)
- <sup>3</sup> Force the remote to accept your new version of the branch

git push -f

<sup>4</sup> Double-check that the result looks like expected in the graph view using the GitLab web interface

So that got rid of the older branch (the yellow one in the example), but is not yet fully rebased onto master. Now you can (see as before):

- <sup>1</sup> git fetch origin master:master
- **2** qit rebase master
- <sup>3</sup> git push -f

## So once fixed

#### It should now look like that:

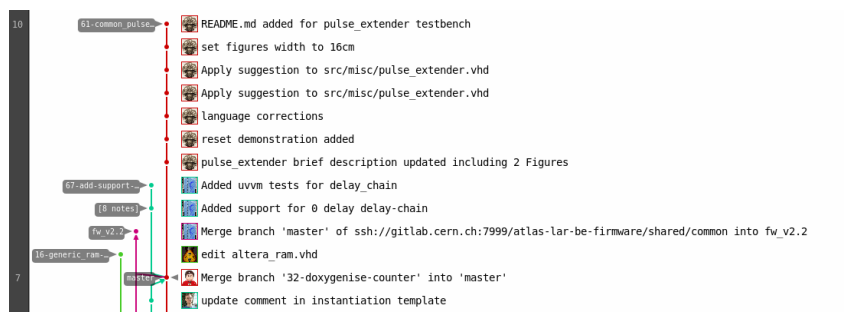

## So once fixed

#### It should now look like that:

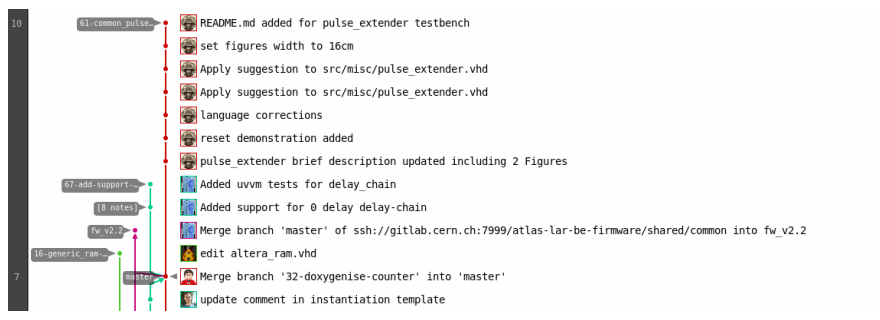

#### Note that:

- If you (or someone) rebased via the web interface, your local branch will be behind and you need to update it (rebasing **your local history**):
	- $\Omega$  git pull  $-r$  (and not just git pull!)
		- This is a pull with rebase: In case you have new local commits, they will be rebased on top of the new remote branch
- $\bullet$  Without that, you run into the same  $\text{qit}$  pull (merge) issue again

# <span id="page-96-0"></span>**More git rebase features**

## Interactive rebase

Interactive rebasing is a powerful tool to alter the commit history and can:

- Reword the commit message
- Edit the commit (split, add files)
- Squash (meld into/combine) with other commit  $\bullet$
- Drop (remove) commits  $\bullet$
- Reorder the commit history

Note the difference to rebase: A "simple" rebase re-applies all the commits to a different root while an interactive rebase can change the entire history.

## Interactive rebase

Interactive rebasing is a powerful tool to alter the commit history and can:

- Reword the commit message
- Edit the commit (split, add files)
- Squash (meld into/combine) with other commit
- Drop (remove) commits
- Reorder the commit history

Note the difference to rebase: A "simple" rebase re-applies all the commits to a different root while an interactive rebase can change the entire history.

Syntax: git rebase -i <reference>

<reference> is any valid git reference, e.g. a tag, a branch, a commit or a relative reference like HEAD˜3

## Interactive rebase

Interactive rebasing is a powerful tool to alter the commit history and can:

- Reword the commit message
- Edit the commit (split, add files)
- Squash (meld into/combine) with other commit
- Drop (remove) commits
- Reorder the commit history

Note the difference to rebase: A "simple" rebase re-applies all the commits to a different root while an interactive rebase can change the entire history.

Syntax: git rebase -i <reference>

<reference> is any valid git reference, e.g. a tag, a branch, a commit or a relative reference like HEAD˜3

Attention: Never attempt to rebase commits that have already been merged into master (never go prior to/beyond master)

Steffen Stärz (McGill) and [Git Tutorial](#page-0-0) 16 May 2023 61

### Split a commit (which is not the most recent one\*) into two

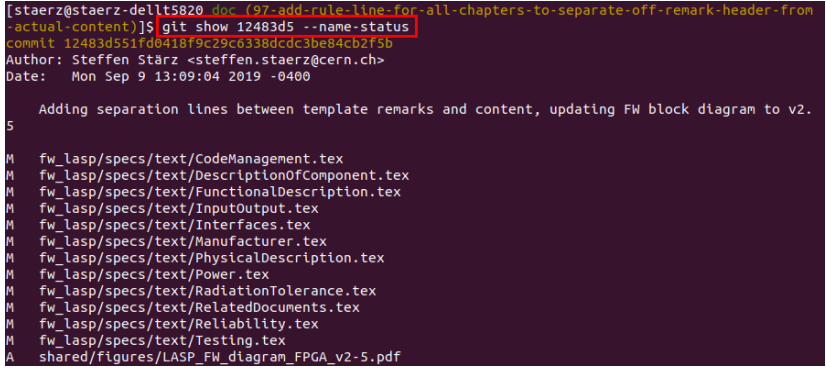

#### Split a commit (which is not the most recent one\*) into two Tstaerz@staerz-dellt5820 doc (97-add-rule-line-for-all-chapters-to-separate-off-remark-header-from -actual-content)]\$ git show 12483d5 --name-status commit 12483d551fd0418f9c29c6338dcdc3be84cb2f5b Author: Steffen Stärz <steffen.staerz@cern.ch> Date: Mon Sep 9 13:09:04 2019 -0400 Adding separation lines between template remarks and content, updating FW block diagram to v2. fw lasp/specs/text/CodeManagement.tex fw lasp/specs/text/DescriptionOfComponent.tex fw\_lasp/specs/text/FunctionalDescription.tex fw\_lasp/specs/text/InputOutput.tex fw lasp/specs/text/Interfaces.tex fw lasp/specs/text/Manufacturer.tex fw\_lasp/specs/text/PhysicalDescription.tex fw\_lasp/specs/text/Power.tex fw lasp/specs/text/RadiationTolerance.tex fw lasp/specs/text/RelatedDocuments.tex fw\_lasp/specs/text/Reliability.tex fw\_lasp/specs/text/Testing.tex shared/figures/LASP FW diagram FPGA v2-5.pdf

Let's separate out the pdf file into a dedicated commit **after** 'adding separation ...' (reference: 12483d5)

#### <sup>1</sup> git rebase -i 12483d5˜1

\* there are far simpler alternative ways in that case:  $q$ it commit  $-$ -amend

Steffen Stärz (McGill) and [Git Tutorial](#page-0-0) 16 May 2023 62

### Split a commit (which is not the most recent one\*) into two

3 Alter the line of the commit from  $\text{pick}$  to  $\text{edit}$ , save and  $\text{exit}$  and  $\text{exit}$  and  $\text{control}$  and  $\text{control}$  and  $\text{control}$  and  $\text{control}$  and  $\text{control}$  and  $\text{control}$  and  $\text{control}$  and  $\text{control}$  and  $\text{control}$  and  $\text{control}$  and  $\text{control}$  and

```
am to v2.5pick 2aba0c9 bib: Fixing 3 entries (missed comma)
pick 677c7f9 Make the temporary chapter take number 0 to have the right numbers once it's removed
# Rebase af8387f..677c7f9 onto af8387f (3 commands)
# Commands:
 p, pick = use commit
# r, reword = use commit, but edit the commit message
# e, edit = use commit, but stop for amending
# s. squash = use commit, but meld into previous commit
# f, fixup = like "squash", but discard this commit's log message
# x, exec = run command (the rest of the line) using shell
# d, drop = remove commit
# These lines can be re-ordered; they are executed from top to bottom.
 If you remove a line here THAT COMMIT WILL BE LOST.
 However, if you remove everything, the rebase will be aborted.
 Note that empty commits are commented out
                                                                                               A11
```
Note that git will open the editor that you configured - here it's simply vim

#### Split a commit (which is not the most recent one\*) into two

**4** Notice the git output<br>**Istaerz@staerz-dellts820** doc (97-add-rule-line-for-all-chapters-to-separate-off-remark-header-from -actual-content)]\$ git rebase -i 12483d5~1 Stopped at 12483d5... Adding separation lines between template remarks and content, updating FW b lock diagram to v2.5 You can amend the commit now, with qit commit --amend

Once you are satisfied with your changes, run

git rebase --continue [staerz@staerz-dellt5820 doc ((no branch, rebasing 97-add-rule-line-for-all-chapters-to-separate-o -remark-header-from-actual-content))1S

#### Split a commit (which is not the most recent one\*) into two

**6** Reset the **now** top commit by git reset HEAD<sup>~</sup><br>Istaerz@staerz-dellts820 doc ((no branch, rebasing 97-add-rule-line-for-all-chapters-to-separate-o

.<br>ff-remark-header-from-actual-content))]S git reset HEAD~ Unstaged changes after reset: fw lasp/specs/text/CodeManagement.tex fw lasp/specs/text/DescriptionOfComponent.tex fw lasp/specs/text/FunctionalDescription.tex fw lasp/specs/text/InputOutput.tex fw lasp/specs/text/Interfaces.tex fw lasp/specs/text/Manufacturer.tex fw lasp/specs/text/PhysicalDescription.tex fw lasp/specs/text/Power.tex fw lasp/specs/text/RadiationTolerance.tex fw lasp/specs/text/RelatedDocuments.tex fw<sup>lasp/specs/text/Reliability.tex</sup> fw lasp/specs/text/Testing.tex

#### Split a commit (which is not the most recent one\*) into two

## 6 Add files individually and commit step by step<br>
Istaerz0staerz-de11t5820 doc ((no branch, rebasting 97-add-rule-line-for-all-chapters-to-separate-o

Staerz@staerz-dellt5820 doc ((no branch, rebasing 97-add-rule-line-for-all-chapters-to-separate-o ff-remark-header-from-actual-content))]S git commit -m "Adding separation lines between template r emarks and content" [detached HEAD b9f7fdb] Adding separation lines between template remarks and content  $12$  files changed. 30 insertions(+). 11 deletions(-) [staerz@staerz-dellt5820 doc ((no branch, rebasing 97-add-rule-line-for-all-chapters-to-separate-o ff-remark-header-from-actual-content))]S git add shared/figures/LASP FW diagram FPGA v2-5.pdf The following paths are ignored by one of your .gitignore files: shared/figures/LASP FW diagram FPGA v2-5.pdf Use -f if you really want to add them. [staerz@staerz-dellt5820 doc ((no branch, rebasing 97-add-rule-line-for-all-chapters-to-separate-o ff-remark-header-from-actual-content))]S git add shared/figures/LASP FW diagram FPGA v2-5.pdf -f [staerz@staerz-dellt5820 doc ((no branch, rebasing 97-add-rule-line-for-all-chapters-to-separate-o ff-remark-header-from-actual-content))]\$ qit add -u [staerz@staerz-dellt5820 doc ((no branch, rebasing 97-add-rule-line-for-all-chapters-to-separate-o ff-remark-header-from-actual-content))1S git commit -m "updating FW block diagram to v2.5" [detached HEAD 486cb45] updating FW block diagram to v2.5 2 files changed, 1 insertion(+), 1 deletion(-) create mode 100644 shared/figures/LASP FW diagram FPGA v2-5.pdf

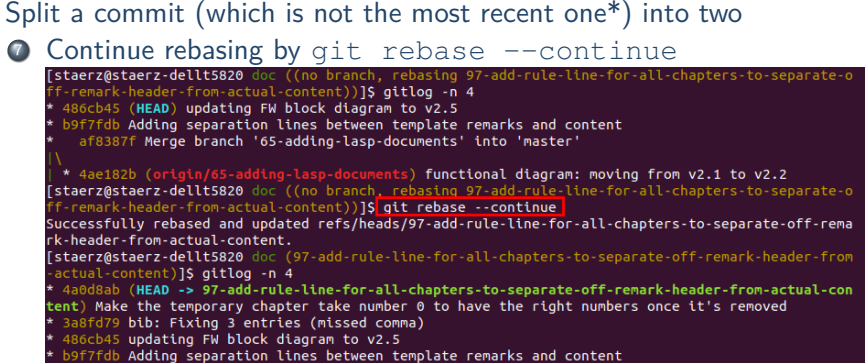

#### Split a commit (which is not the most recent one\*) into two

8 Conclude by pushing your changes  $(git \text{ push } -f)$ 

-actual-content)]\$ git push -f Counting objects: 35, done. Delta compression using up to 16 threads. Compressing objects: 100% (35/35), done. Writing objects: 100% (35/35), 25.77 KiB | 3.68 MiB/s, done. Total 35 (delta 26), reused 0 (delta 0) remote: remote: View merge request for 97-add-rule-line-for-all-chapters-to-separate-off-remark-header-fro m-actual-content: https://gitlab.cern.ch/atlas-lar-be-firmware/LASP/LASP-doc/merge\_requests/92 remote: remote: To ssh://qitlab.cern.ch:7999/atlas-lar-be-firmware/LASP/LASP-doc.qit + 677c7f9...4a0d8ab 97-add-rule-line-for-all-chapters-to-separate-off-remark-header-from-actual-c ontent -> 97-add-rule-line-for-all-chapters-to-separate-off-remark-header-from-actual-content (for ced update)
## Interactive rebase: another example

Squash multiple sections of the history

Similar procedure as for splitting:

- **1** git rebase -i <reference>
	- e.g. git rebase -i HEAD˜10\* (most recent 10 commits) or git rebase -i master (all commits since master)
- <sup>2</sup> Select squash (allows to alter commit message) or fixup (meld with previous commit and use its commit message) for commits to be combined
- **3** Follow instructions on terminal:
	- Rebase without problem as long as order is kept
	- Conflicts may emerge when reordering dependent commits. Solve as usual and  $q$ it rebase  $-$ -continue, or abort by  $q$ it rebase  $-$ -abort
- $\bullet$  git push  $-f$  to conclude

\* Attention, pit fall: Make sure not to go beyond master. If it happens though, run

git rebase master right after the interactive rebase to remove duplicate commits.

## Rebase: general remarks

#### A matter of habit

- It's a matter of practice!
- Clean commits ease rebasing
- Use squashing for fairly long history and cleaning up commit messages

#### A matter of work flow (and repo settings)

- Before merging, branches could require rebase to master by default
- Maintainers can request developers to do the rebasing of their branches

#### There is always an alternative

- There is almost always another way to achieve the same goal with git.
- Once you understand what's going on, chose your preferred way.

# Merge conflict assistance: Use [Meld!](https://meldmerge.org/)

During a rebase you might run into a merge conflict. Fixing conflicts via a simple text editor can be tedious and error-prone.

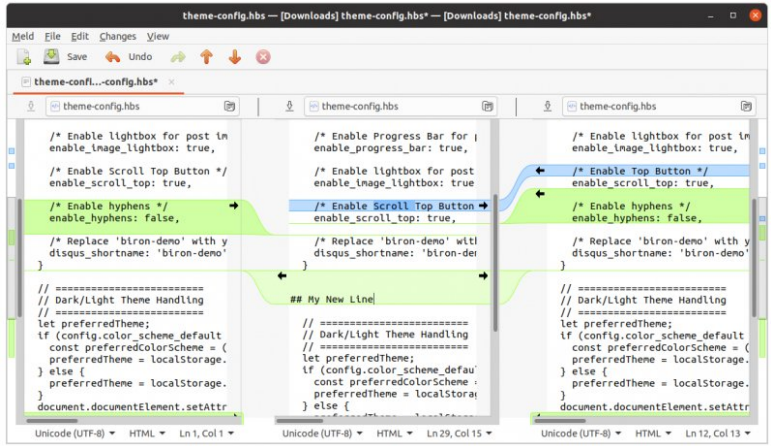

#### Can also be your difftool!

## Summary Part II: Git Rebase

#### Git rebase changes the history

- **o** git rebase ... "transplants" branches to a new root commit (e.g. on a newer commit on master)
- A regular git push will be rejected (if the branch was pushed before with its old root)
- Use a git push  $-f$  to force the update
- Be vigilant in comparing remote and local histories
- Use git fetch to notice remote updates
- Be ready to also update your local branch if the remote was rebased

#### Change your habits

A git pull (that implies git merge) is the native enemy of git rebase: use git fetch instead to see first, then  $q$ it pull  $-r$  to sync with remote

# <span id="page-112-0"></span>**Part III: Beyond Git: GitLab/GitHub/...**

## Issue-based work flow

Disclaimer: GitLab/GitHub constantly being developed!

Here only basic features are mentioned as a starting point for your own further investigation:

there's too much to cover here and things may easily change

Issues and merge requests (pull requests)

Make use of the issue-based work flow!

- **4** Create an issue: Be brief, but as verbose as necessary in the issue description to explain what needs to be done and what the context is (possibly fill in a provided template)
- <sup>2</sup> Title the issue solution oriented ("This is broken" is a bad example)
- **3** Work on related branch and push regularly
- **4** Possibly incorporate any feedback from a review
- <sup>5</sup> Merge via merge (pull) request (which closes issue and deletes branch)

## Documentation: Markdown files (\*.md)

#### Documentation is always underrated and underestimated

#### Guideline of good documentation

- A README.md is always rendered directly when found in a directory
- Document purpose of the repository and its context
- Introduce content of repo and its functions (overview...)
- Point to details where appropriate
- Do not duplicate information
- Ideally your code documentation is already in the code (use [doxygen,](https://www.doxygen.nl/) [sphinx,](https://www.sphinx-doc.org/en/master/) ...)

If you don't like Markdown, use something else to document your code/repo, but document it!

# **CODEOWNERS**

When working in a project with others:

CODEOWNERS for collaborative work

[CODEOWNERS](https://docs.gitlab.com/ee/user/project/code_owners.html) are used to identify users that are responsible for certain files in a Git repository.

- Owner(s) per file, directory, or wildcards
- $\Rightarrow$  Code owners should be defined for a project with clear responsibilities
- ⇒ Can affect required approval of merge request / pull request ("Don't touch my code without my knowledge")

 $\Rightarrow$  Improves code quality

# $CI/CD<sup>4</sup>$ : Pipelines and jobs

Pipelines are meant to automate as much as possible the work flow and assure a constantly high quality of the code base (repository).

They can be used to do **anything** as long as it can be scripted, e.g.:

- Run code syntax checks (spelling, style, ...)
- Compile and run some code ( $\rightarrow$  unit tests)
- Deploy software somewhere
- Produce documentation (latex, doxygen, ...)
- Automate repetitive tasks on the repository itself (merging, tagging, cleanup, etc.)

Setting up a CI/CD for a project is a task of its own, just a few notes:

- Pipelines are usually triggered for each single commit pushed
- Pipeline jobs can be tied to conditions  $\rightarrow$  quickly getting complex

<sup>4</sup>CI: Continuous Integration, CD: Continuous Deployment

Steffen Stärz (McGill) and [Git Tutorial](#page-0-0) 16 May 2023 71

## Summary Part III: Beyond Git: GitLab/GitHub/...

#### Use provided features to improve the project and simplify your work flow

- Use the issue-based work flow to keep track of your development!
- Document your code and repository!  $\bullet$
- Code Owners allow to identify responsible experts  $\bullet$
- Pipelines (CI/CD) assure quality and automate otherwise tedious tasks  $\bullet$

# Finally: The last slide

#### You made it!

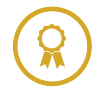

- $\sqrt{}$  Git Basics
- $\sqrt{}$  Git Rebase
- $\sqrt{\phantom{a}}$  Beyond Git: GitLab/GitHub/...

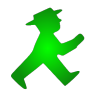

Thanks for your attention! Your feedback is welcome at any time! Questions?

### Good Luck!